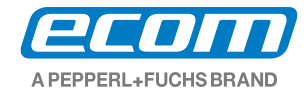

# **Tablet PC intrinsecamente seguro Pad-Ex 01 P8 DZ2** Manual do usuário

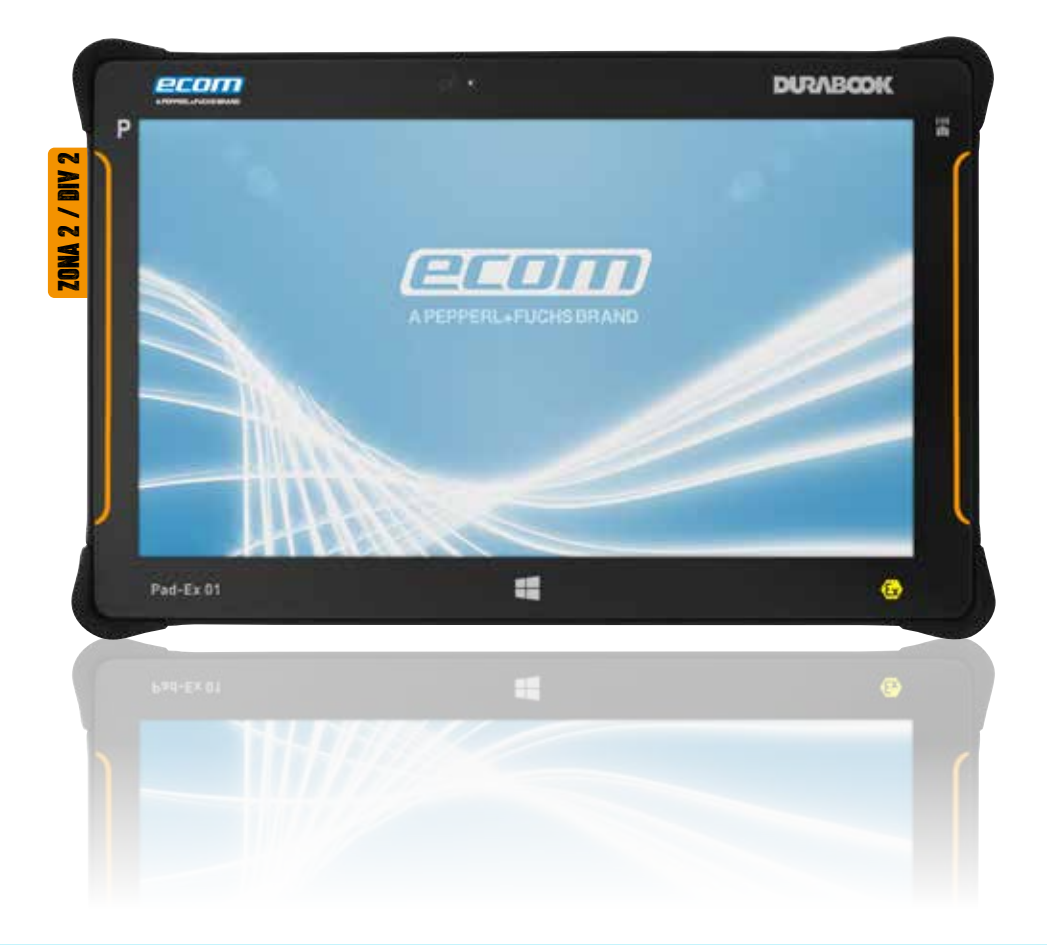

# Índice

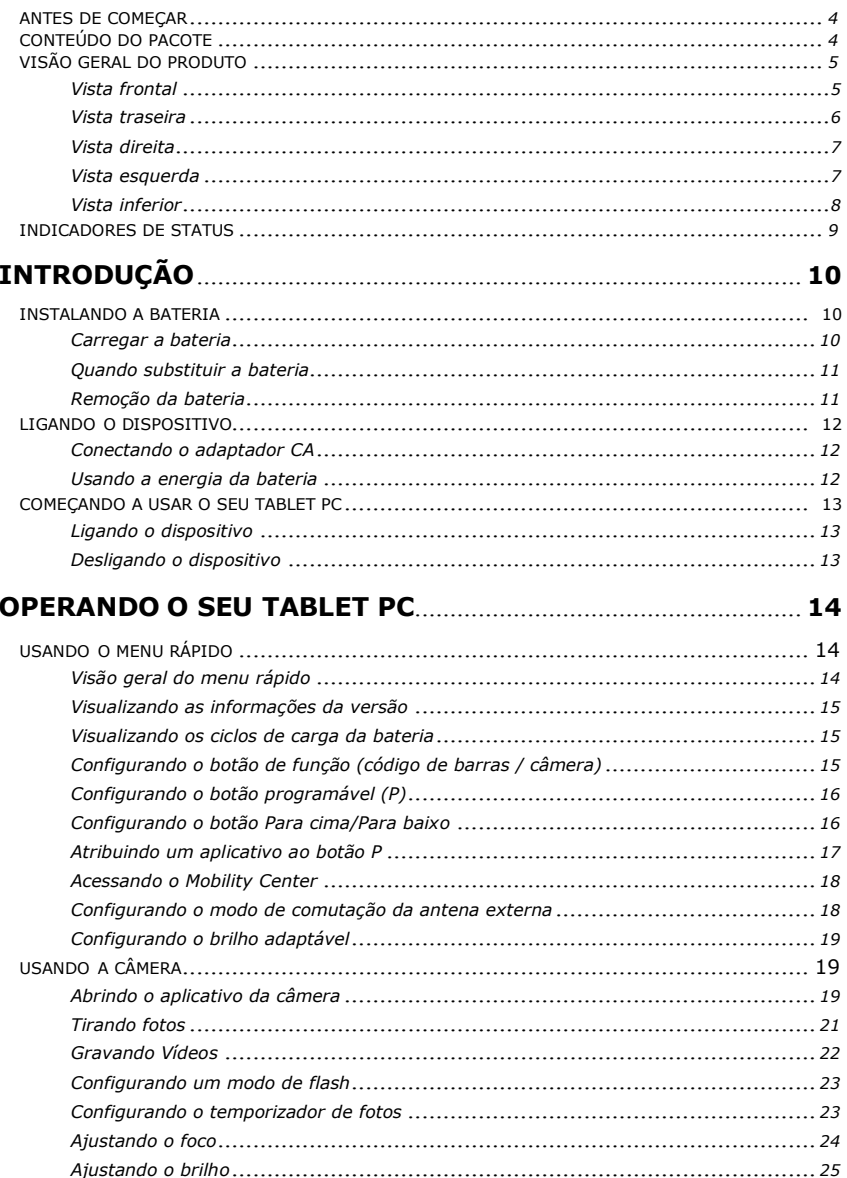

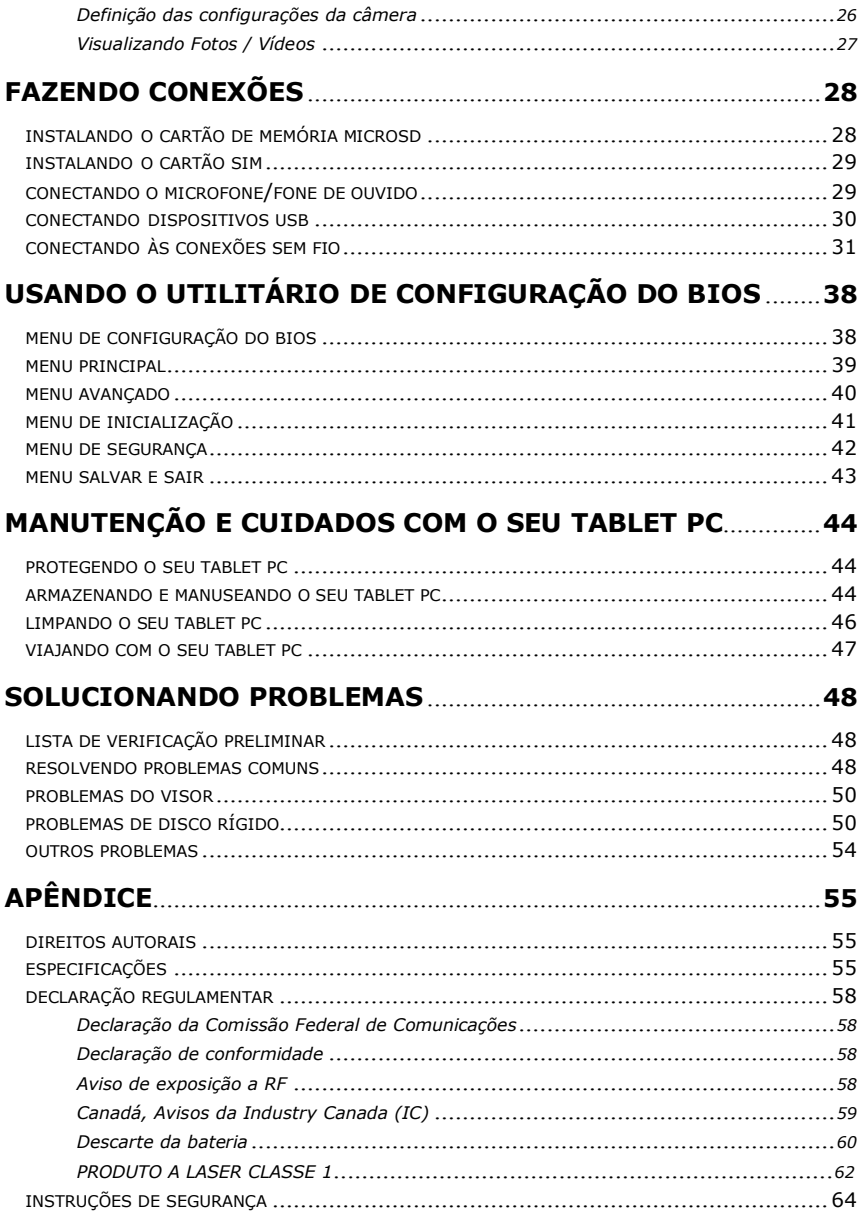

# **Antes de começar**

Parabéns pela compra deste tablet PC.

Este robusto tablet PC é portátil e oferece aos usuários a melhor experiência em computação móvel em uma ampla variedade de ambientes de trabalho. Antes de começar a usar o tablet PC, leia este capítulo para se familiarizar com os principais componentes instalados no sistema.

# **Conteúdo do pacote**

Se algum dos itens a seguir estiver danificado, entre em contato com o revendedor.

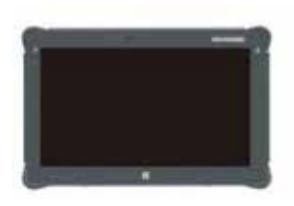

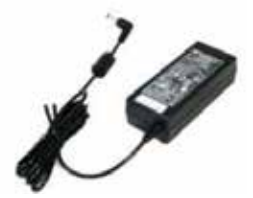

Tablet PC Adaptador de CA

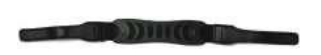

Correia de mão

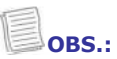

• As imagens são apenas para referência; os itens reais podem diferir ligeiramente.

### **Segurança de software**

O Pad-Ex 01 P8 é baseado no Durabook R11AH6 da Twinhead. Nós não fazemos nenhuma mudança no sistema operacional. As informações atuais sobre segurança estão disponíveis em www.durabook.com ou www.microsoft.com

# **Visão geral do produto**

# **Vista frontal**

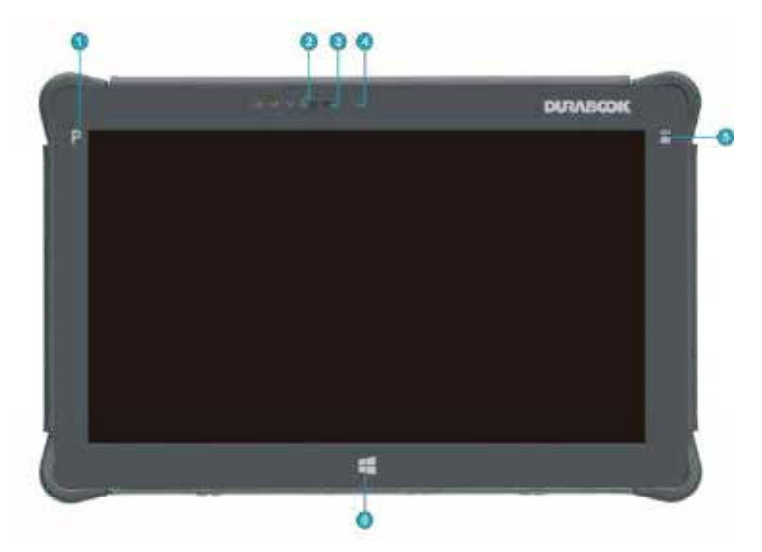

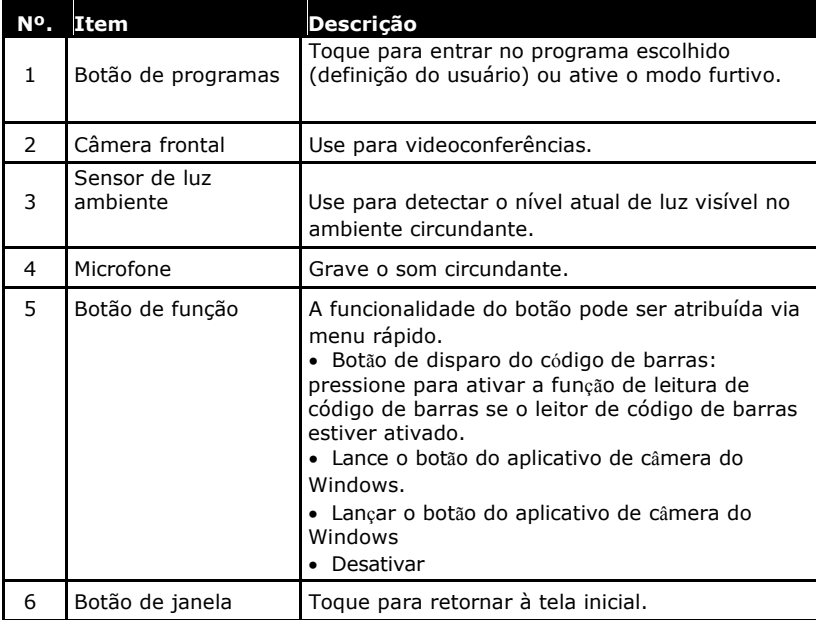

## **Vista traseira**

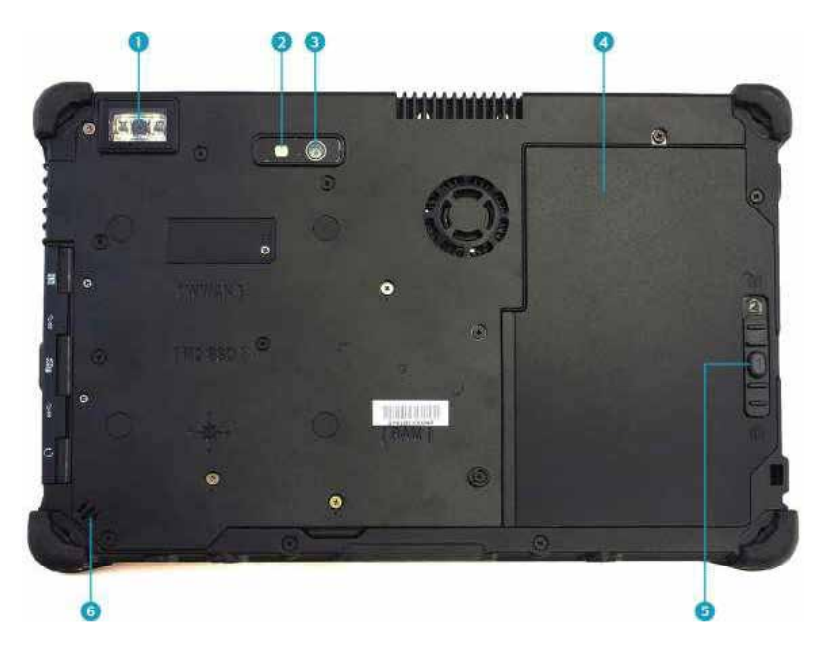

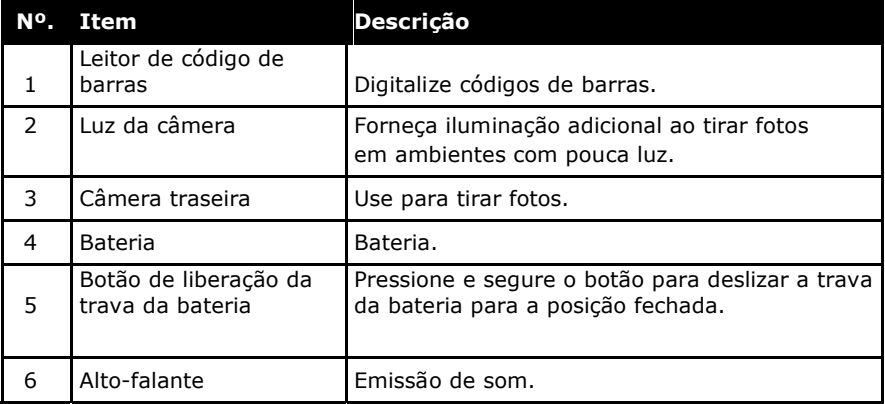

# **Vista da direita**

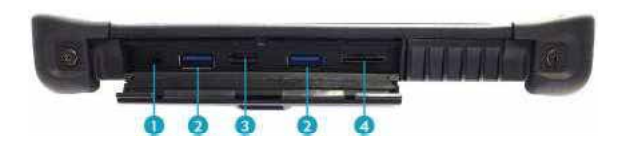

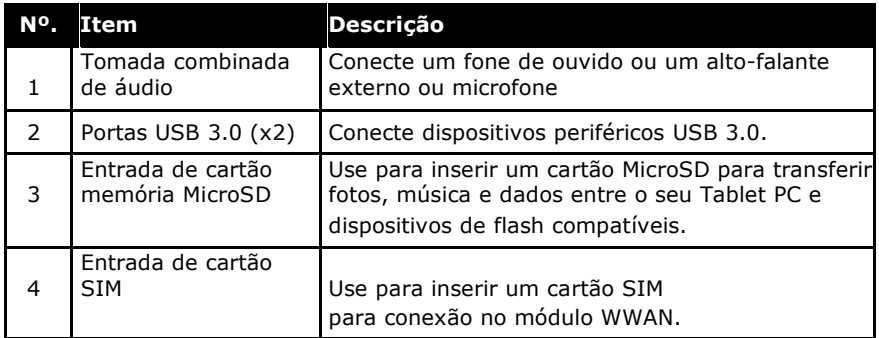

# **Vista da esquerda**

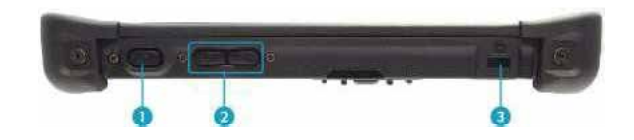

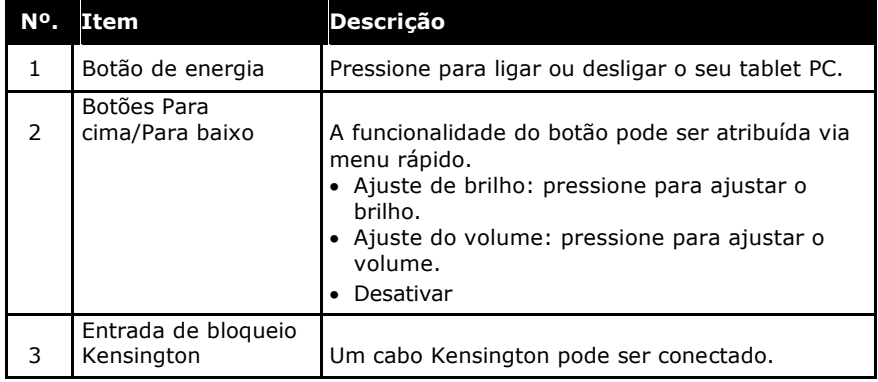

### Antes de Começar

**OBS.:**

• Ao usar o tablet PC sem conectar um teclado externo, a função de saudação com três dedos (Ctrl + Alt + Del) é definida pressionando-se os  $\mathbb{C}$  **if** botões simultaneamente. Ao pressionar dois botões combinados, será acionada a tela Segurança do Windows, que permite bloquear o dispositivo, alternar para usuário diferente, sair, alterar uma senha, entrar no Gerenciador de Tarefas ou desligar/reiniciar o dispositivo.

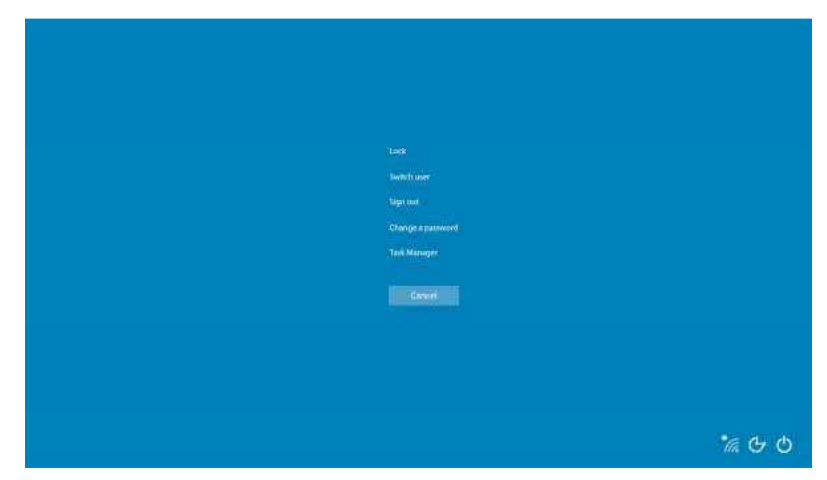

## **Vista inferior**

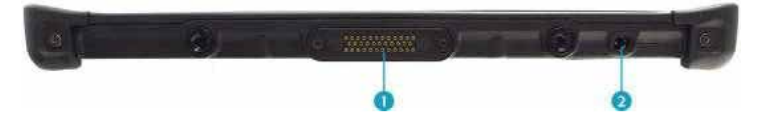

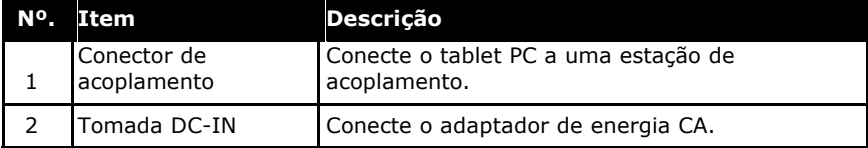

# **Indicadores de Status**

Os indicadores de status na parte superior do tablet PC acendem quando uma função específica do tablet PC está ativa.

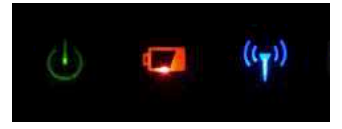

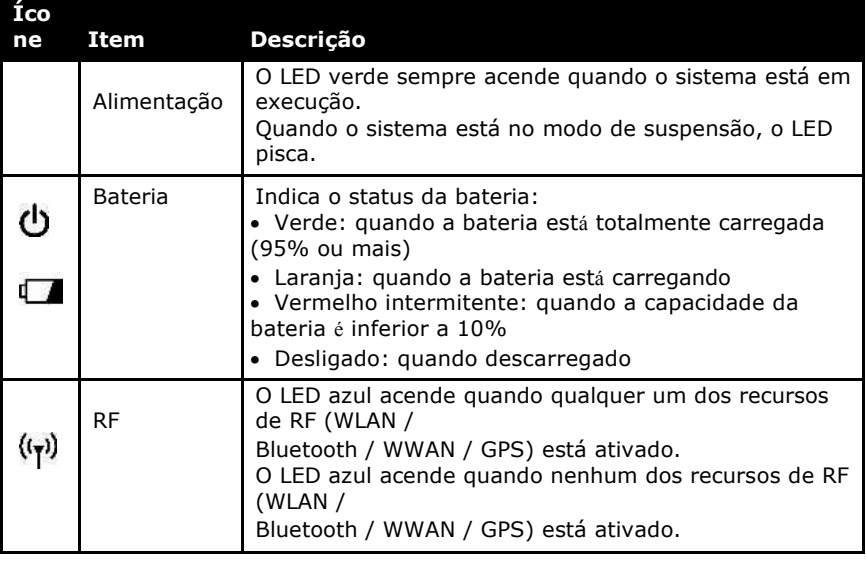

## **OBS.:**

• No sistema operacional Windows 10, você precisa instalar o aplicativo menu rápido para verificar o status do sinal de RF.

# **Guia de introdução**

Este capítulo ajudará você a começar a usar o dispositivo.

# **Instalando a bateria**

Para instalar a bateria, siga as etapas abaixo:

- 1. Alinhe e insira a bateria no compartimento da bateria.
- 2. Empurre completamente até que a bateria encaixe no lugar.

3. Deslize a trava da bateria para a posição fechada.

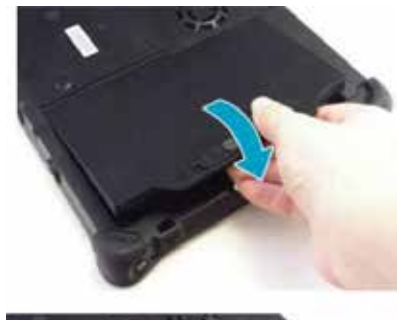

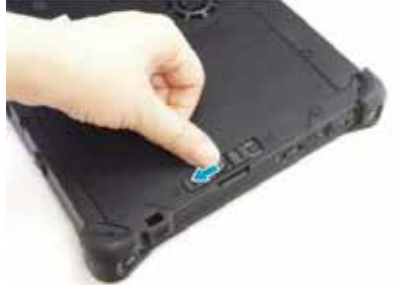

## **Carregando a Bateria**

A bateria de íon de lítio não está totalmente carregada no momento da compra.

Para carregar a bateria, siga as etapas abaixo:

- 1. Instale a bateria no seu tablet PC. Veja os procedimentos acima.
- 2. Conecte o adaptador CA à tomada DC-IN do seu tablet PC.
- 3. Conecte o adaptador CA ao cabo de alimentação.
- 4. Conecte o cabo de alimentação a uma tomada elétrica.

## **Quando substituir a bateria**

O desempenho da bateria diminui gradualmente com o tempo e o uso. Recomendamos que você substitua a bateria após 18 a 24 meses de uso.

## **Removendo a bateria**

Para remover a bateria, siga as etapas abaixo:

- 1. Pressione e segure o botão de liberação do fecho da bateria para deslizar a trava para a posição destravada.
- 
- 2. Retire a bateria do compartimento.

# **Conectando à energia**

O seu tablet PC pode ser ligado usando o adaptador CA ou a bateria de íons de lítio.

## **Conectando o adaptador CA**

O adaptador CA liga o seu tablet PC e carrega a bateria.

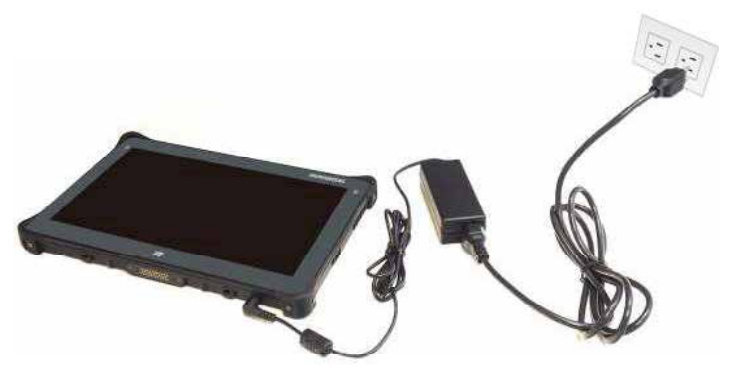

- 1. Conecte o adaptador CA à tomada DC-IN do seu tablet PC.
- 2. Conecte o adaptador CA ao cabo de alimentação.
- 3. Conecte o cabo de alimentação a uma tomada elétrica.

## **Usando a energia da bateria**

- 1. Instale uma bateria carregada no compartimento da bateria.
- 2. Remova o adaptador CA (se conectado). O seu tablet PC usará automaticamente a energia da bateria.

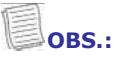

• Se o seu tablet PC estiver conectado a uma tomada elétrica e a bateria estiver instalada, o tablet PC utilizará a energia da tomada elétrica.

# **Iniciando o seu Tablet PC**

## **Ligando o dispositivo**

Pressione o **b**botão até o LED da energia acender.

## **Desligando o dispositivo**

É importante desligar corretamente o tablet PC para evitar a perda de dados não salvos. Para desligar o tablet PC, faça o seguinte:

### Toque em > **Energia** > **Desligar**.

Aguarde o notebook desligar completamente antes de remover a fonte de energia (se necessário).

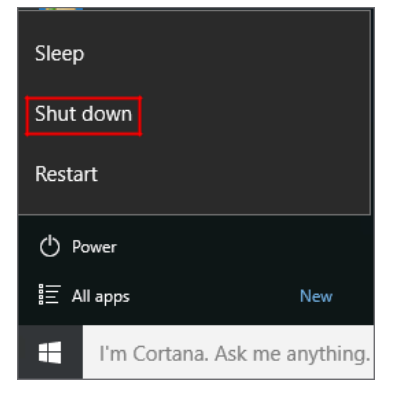

# **Operando o seu Tablet PC**

Este capítulo o(a) ensinará como usar o seu Tablet PC.

# **Usando o menu rápido**

Para entrar no menu rápido, toque na seta na barra de tarefas<br>para exibir ícones ocultos. Em sequida, toque no ícone menu para exibir ícones ocultos. Em seguida, toque no ícone menu

rápido (  $\frac{1}{2}$ ,  $\frac{1}{2}$ ). Você também pode acessar o menu rápido na lista *Todos os apps.* 

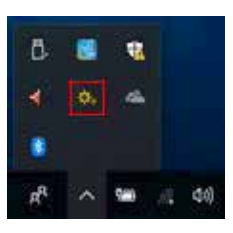

# **Visão geral do menu rápido Quick Menu Overview**

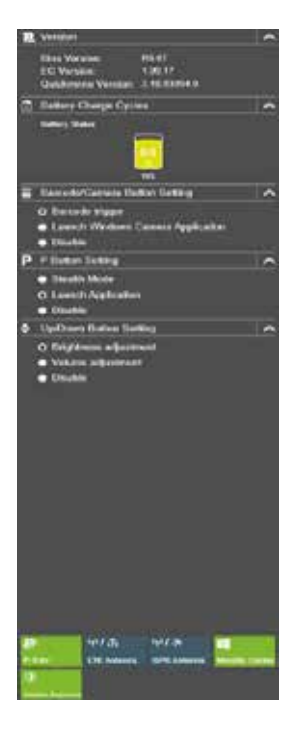

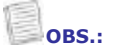

 $\Box$  Se a guia estiver verde (ou seja **indica** que a função atual está ativada.

## **Visualizando as informações da versão**

Na seção **Versão**, você pode visualizar a versão do BIOS, a versão do EC e a versão do menu rápido.

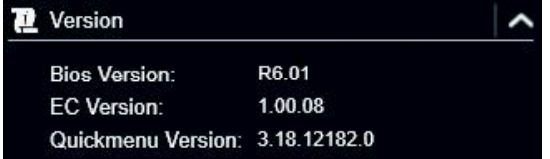

## **Visualizando os ciclos de carga da bateria**

Na seção **Ciclos de carga da bateria**, visualize o ciclo de carga e o status da bateria.

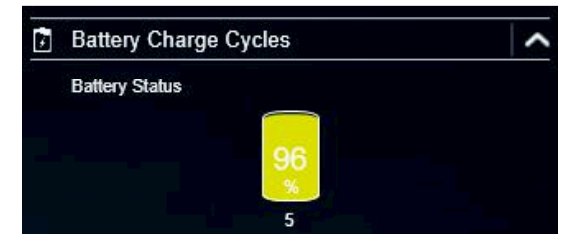

## **Configurando o botão de função (código de barras/câmera)**

Na seção **Configuração do botão Código de barras/Câmera**, você pode atribuir a função ao botão **Código de barras/Câmera**.

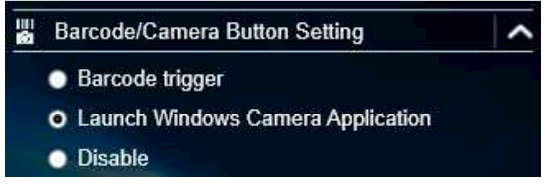

Existem três opções:

- **Disparador de código de barras**: digitalize o código de barras (se o scanner de código de barras estiver integrado).
- **Iniciar o aplicativo de câmera do Windows**: tecla de atalho para iniciar o aplicativo de câmera do Windows.
- **Desativar**: nenhuma função.

# **Configurando o botão programável (P)**

Na seção **Configuração do botão P**, você pode atribuir a função ao botão **P.**

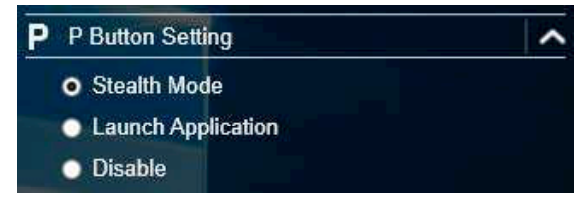

Existem três opções:

- **Modo furtivo**: desligue a luz de fundo do LCD, LEDs, alto-falantes, flash da câmera e dispositivos de RF.
- **Iniciar o aplicativo**: tecla de atalho para iniciar um aplicativo específico. Para atribuir o aplicativo, consulte a seção"*Atribuindo um aplicativo ao botão P* ".
- **Desativar**: nenhuma função.

## **Configurando o botão Para cima/Para baixo**

Na seção **Configuração dos botões Para cima/Para baixo** , você pode atribuir a função ao botão **Para cima/Para baixo**.

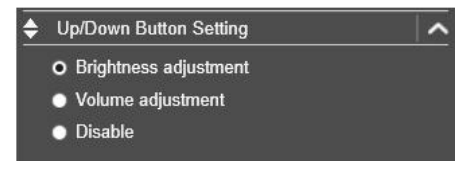

Existem três opções:

- **Ajuste de brilho**: para ajustar o nível de brilho da tela;
- **Ajuste de volume**: para ajustar o volume;
- **Desativar**: nenhuma função.

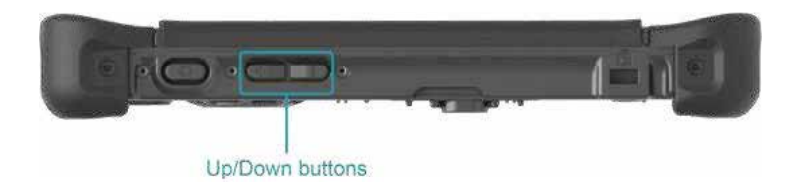

# **Atribuindo um aplicativo ao botão P Assigning an Application to the P Button**

Toque na **guia** da Tecla-P para atribuir um aplicativo ao botão **P.** Selecione o aplicativo desejado e clique em **Abrir**.

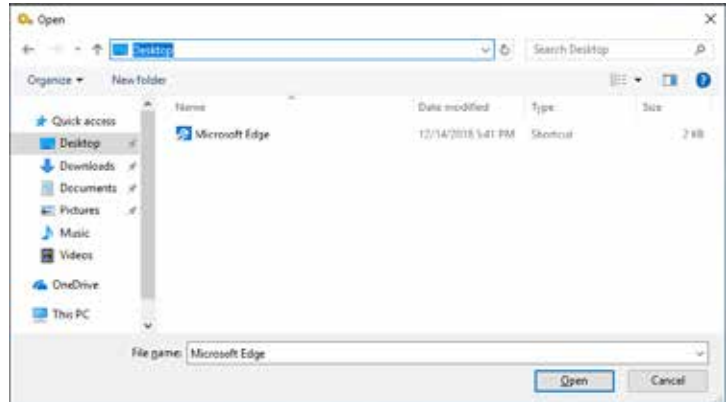

# **Acessando o Mobility Center Accessing the Mobility Center**

Toque na guia **Mobility Center** para ajustar ou configurar brilho, volume, status da bateria, orientação da tela, monitor externo, sincronização e apresentação.

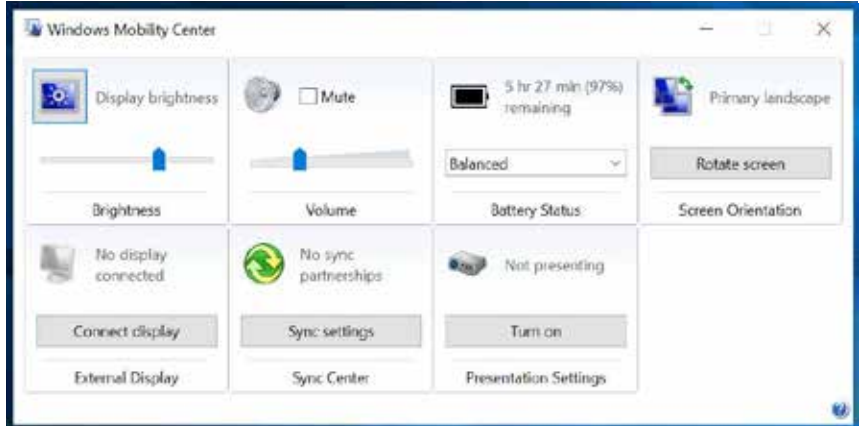

### Configurando o modo de comutação da antena **externa**   $S^{\text{S}}$

Selecione a guia da antena externa respectiva para definir a configuração.

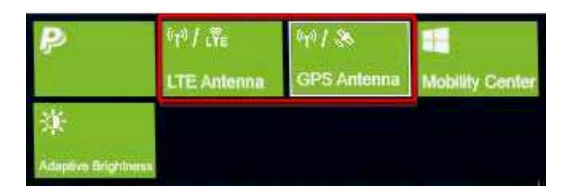

- **•** Toque na guia Antena LTE para ativar/desativar o dispositivo e alternar automaticamente para a antena WWAN externa quando ele estiver afixado em uma estação de acoplamento. Todas antennas when it is affixed on a docking station on a docking station.
- Toque na guia **Antena GPS** para ativar/desativar o dispositivo e alternar automaticamente para a antena GPS externa quando ela estiver afixada em uma estação de acoplamento.<br>
Indicates the current function is activated function is activated function is activated.

## **OBS.:**

• Se a guia estiver verde, isso indica que a função atual está ativada.

# Configurando o brilho adaptável

Toque na guia **Brilho adaptável** para ativar/desativar o dispositivo e ajustar automaticamente o brilho de acordo com a luz ambiente.

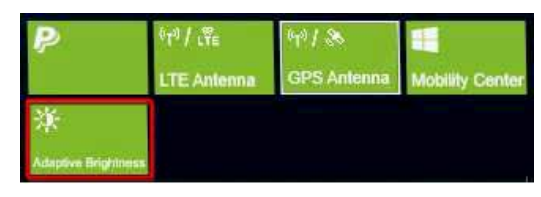

# **Usando a câmera**

Usando o aplicativo Câmera, você pode tirar fotos ou fazer vídeos neste tablet PC.

# **Abrindo o app da câmera Opening the Camera App**

Para acessar o aplicativo Câmera, siga um destes procedimentos:

a. Toque em > **Câmera**. a. Tap > **Camera**.

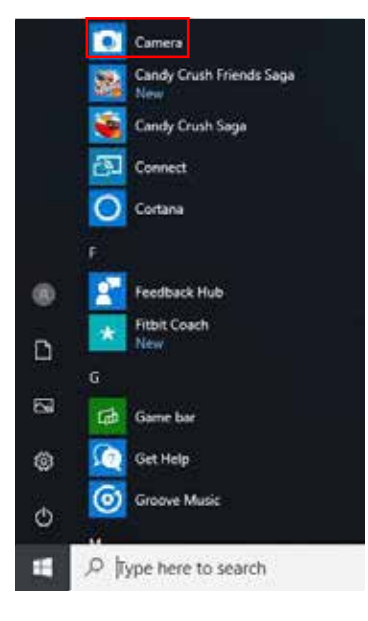

b. Na caixa de pesquisa Cortana, digite 'câmera'. Em seguida, toque em **Câmera**. b. In Cortana search box, enter 'camera'. Then tap **Camera**.

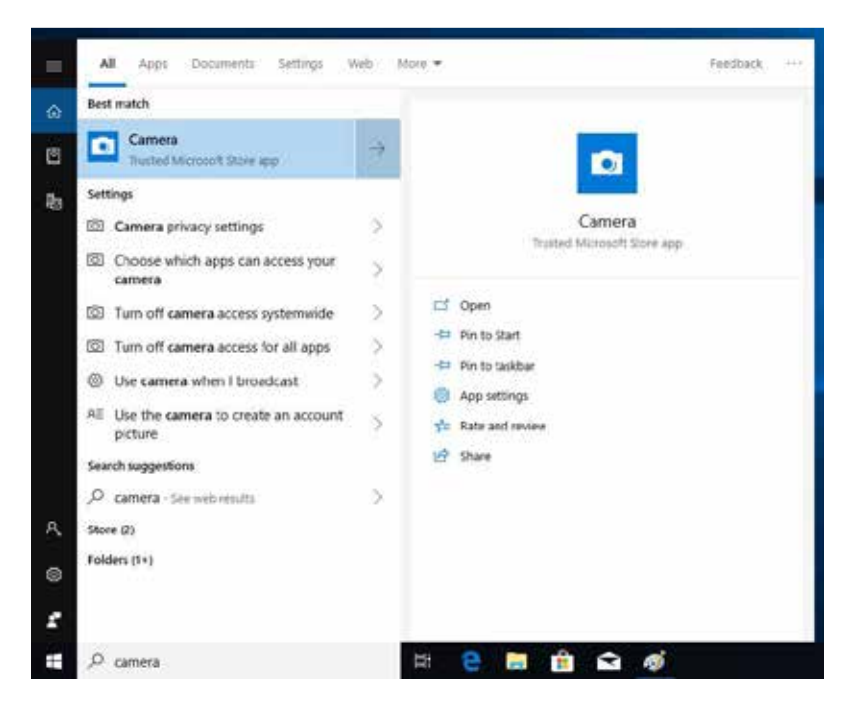

## **Tirando fotos**

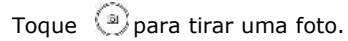

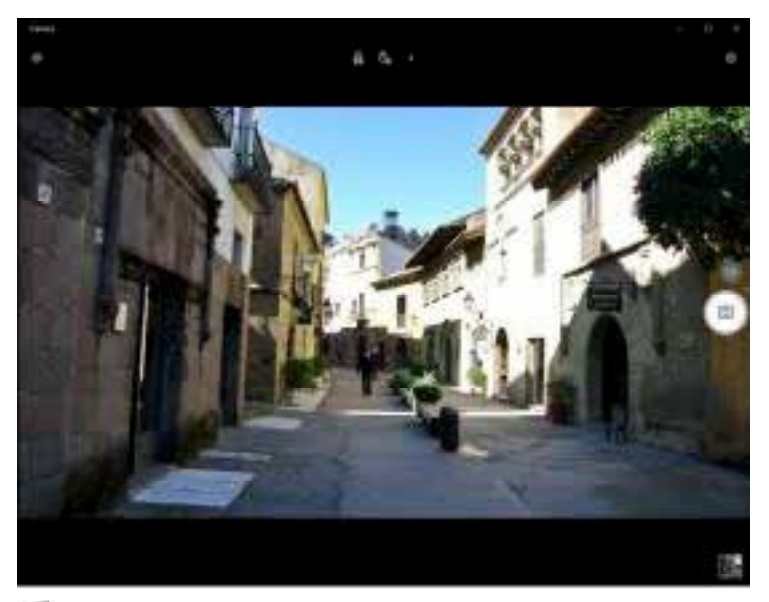

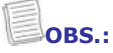

Para alternar entre as câmeras frontal e traseira, toque em  $\bigoplus$ .

# **Gravando vídeos**

1. Toque em **Gravando vídeos**.

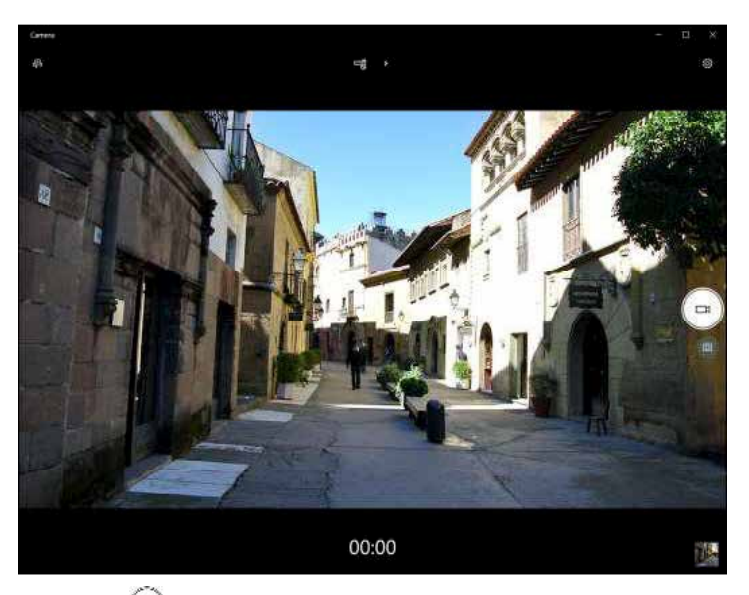

- 2. Pressione **para começar a gravar um vídeo. O tempo de** gravação aparece na parte inferior da tela.
- 3. Para parar de gravar o vídeo, toque em  $\bigodot$

## **Configurando o modo flash**

No modo de captura de fotos, toque em  $\frac{\pi}{2}$  para selecionar o modo de flash desejado.

- $\cdot$   $\frac{7}{10}$  flash desativado
- $\beta$ : o flash está ativado
- $\cdot$   $\mathcal{C}$ : flash automático

No modo de gravação de vídeo, toque em  $\Box$  para ativar ou desativar o flash do LED da câmera.

# **Configurando o temporizador de foto**

Toque em  $\bar{\mathbb{C}}_0$  para alternar o lapso de tempo desejado.

- $\cdot$   $\mathbb{C}_6$  o temporizador automático está desativado
- $\cdot$   $\mathbb{C}_2$  temporizador automático de 2 segundos
- $\mathbb{C}_3$  temporizador automático de 5 segundos
- $\cdot$   $\tilde{\mathbb{G}}_0$ : temporizador automático de 10 segundos

## **Ajustando o foco**

- 1. Toque em **›** para alternar para o modo Pro.
- 2. Toque em  $\Theta$  para exibir o controle deslizante de foco.
- 3. Siga este procedimento:
	- toque e arraste  $\Theta$  para cima (ou para baixo, se necessário)

para focar automaticamente (**automático**), manualmente (**M**)

ou usar o foco infinito  $( \infty )$ .

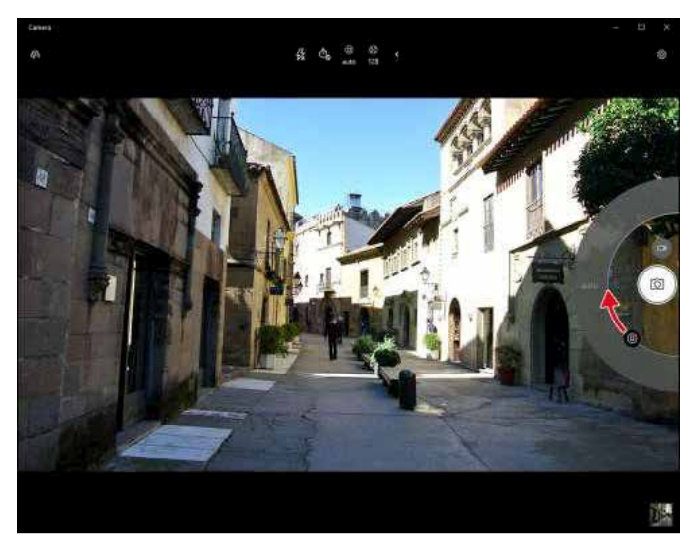

## **Ajustando o brilho**

- 1. Toque em **›** para alternar para o modo Pro.
- 2. Toque em  $\bigotimes$  para exibir o controle deslizante de brilho.
- 3. Siga este procedimento:
	- Toque e arraste  $\bigcirc$  para cima para clarear sua foto ou vídeo.

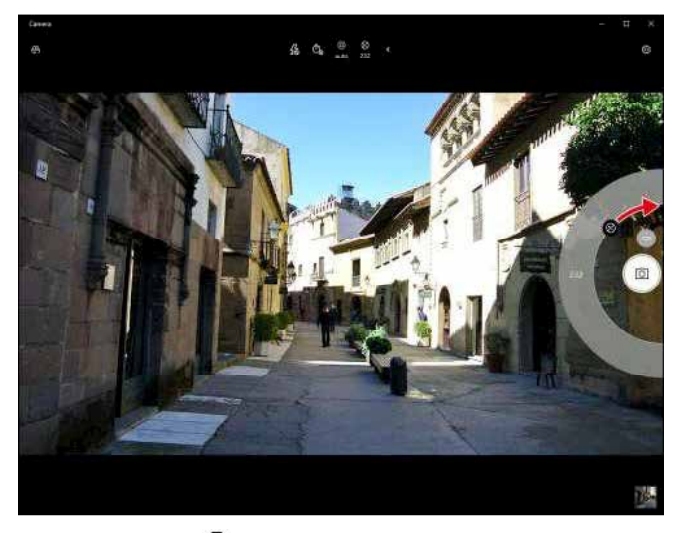

• Toque e arraste  $\circledast$  para baixo para escurecer sua foto ou vídeo.

# Configurando a câmera

1. Toque em  $\mathbb{S}^3$  para entrar no menu Configurações.

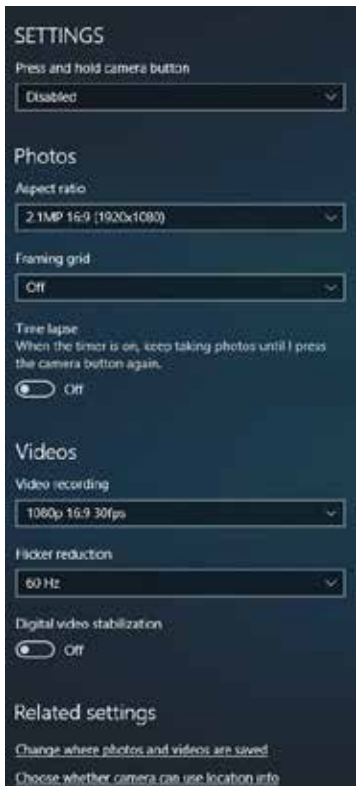

2. Selecione a opção de menu e a configuração desejadas.

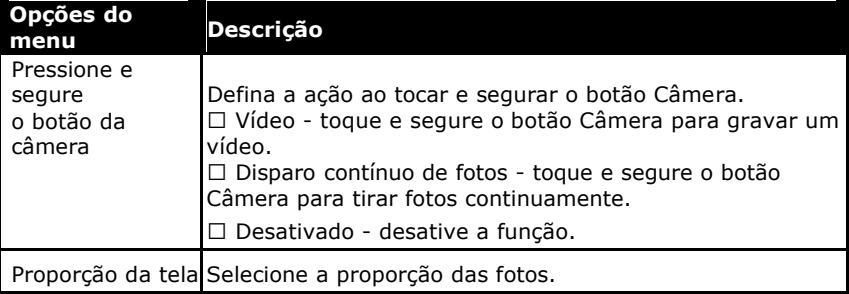

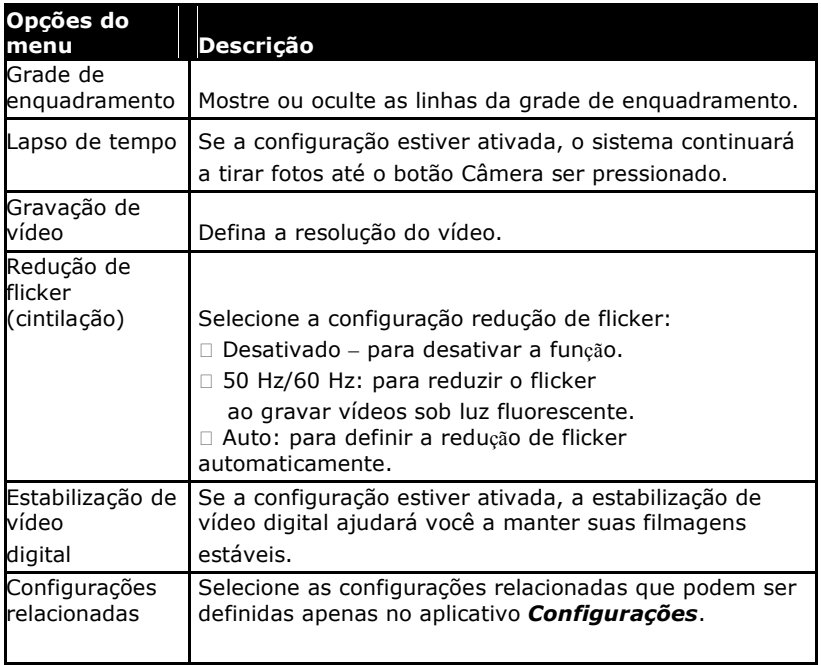

## **Visualizando fotos/vídeos**

Depois de tirar uma foto ou gravar um vídeo, toque na miniatura (no canto inferior direito) para visualizar a foto ou o vídeo mais recente.

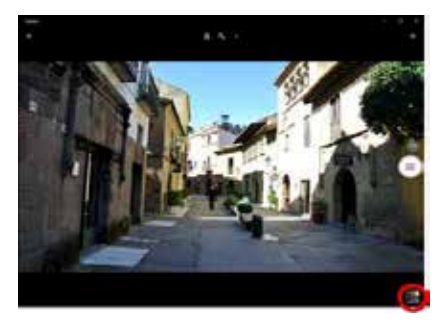

Deslize para a direita para ver outras fotos ou vídeos em sua coleção.

# **Conexões**

Este capítulo o guiará na instalação de dispositivos periféricos para maximizar o uso do seu tablet PC.

# **Instalando o cartão de memória MicroSD**

Para inserir um cartão de memória MicroSD:

- 1. empurre para baixo e puxe para abrir a tampa da porta de E/S (I/O).
- 2. empurre o cartão de memória no slot até encaixá-lo no lugar.

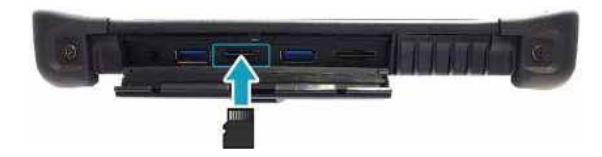

# **Instalando o cartão SIM**

Você pode usar um cartão SIM para acessar a Internet sem fio.

# **OBS.:**

• Verifique a disponibilidade do serviço e planeje as taxas de conexão de dados com o seu provedor de serviços de rede.

Para inserir um cartão SIM:

- 1. Empurre para baixo e puxe para abrir a tampa da porta de E/S.
- 2. Empurre um cartão SIM válido no slot correspondente até ouvir um clique.

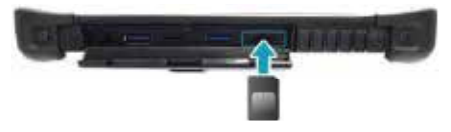

# **Conectando o microfone/fone de ouvido**

O seu tablet PC está equipado com uma tomada combinada de áudio que permite usar o fone de ouvido ou o microfone.

 Para conectar a um fone de ouvido, abra a tampa da porta de E/S e conecte o cabo do fone de ouvido estéreo ao conector combinado de áudio.

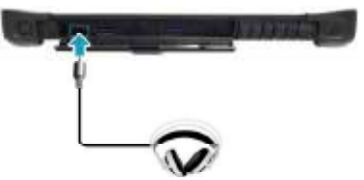

 Para conectar a um microfone, abra a tampa da porta de E/S e conecte o cabo do microfone à tomada combinada de áudio.

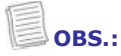

• O fone de ouvido e o microfone não estão incluídos no pacote. Eles são vendidos separadamente.

# *Conectando* **dispositivos** *USB*

Você pode conectar seu tablet PC a outros dispositivos USB, como mouses, teclados, câmera digital, impressora ou unidade de disco rígido externa.

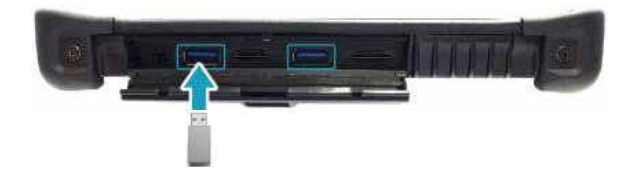

- 1. Empurre para baixo e puxe para abrir a tampa da porta de E/S.
- 2. Conecte uma extremidade do cabo USB à porta USB do seu dispositivo.
- 3. Conecte a outra extremidade do cabo ao dispositivo USB (se necessário).

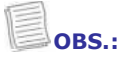

• O cabo USB não está incluído no pacote. É vendido separadamente ou pode ser fornecido com o seu dispositivo USB.

# **Conectando a dispositivos sem fio**

O seu tablet PC pode se conectar e se comunicar com outros dispositivos habilitados para Bluetooth. **Connecting to Wireless Connections**

```
OBS.:
Y^{\text{C}} can connect and communicate with other Bluetooth-enabledoth-enabledoth-enabledoth-enabledoth-enabledoth-enabledoth-enabledoth-enabledoth-enabledoth-enabledoth-enabledoth-enabledoth-enabledoth-enabledoth-enabledo
```
· Não desmonte o amortecedor. Caso contrário, a antena pode ser danificada, resultando em má recepção.

#### **Conectando a um dispositivo Bluetooth** resulting in poor reception.

O seu tablet PC pode se conectar e se comunicar com outros dispositivos habilitados para Bluetooth. A função Bluetooth vem<br>. desativada.

Para adicionar um dispositivo, siga as etapas abaixo: de description and dispositively sign as diapos abance.

- 1. Toque no ícone de seta ( $\blacktriangle$ ) na bandeja do sistema para exibir ícones<br>coultes ocultos.
- 2. Toque no ícone Bluetooth ( **3**) e selecione **Adicionar um dispositivo Bluetooth**. **2. Tap the Bluetooth is and select and select**  $\mathbf{A}$  **and select**  $\mathbf{A}$  **and select**  $\mathbf{A}$  **and select**  $\mathbf{A}$  **and select**  $\mathbf{A}$  **and select**  $\mathbf{A}$  **and select**  $\mathbf{A}$  **and select**  $\mathbf{A}$  **and select \**

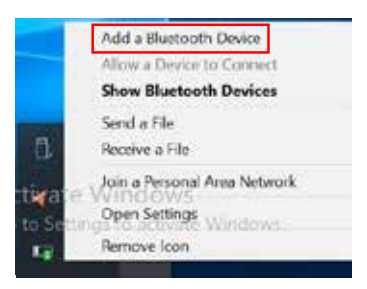

### **--**

3. Toque em **+** e selecione o tipo de dispositivo que deseja adicionar.

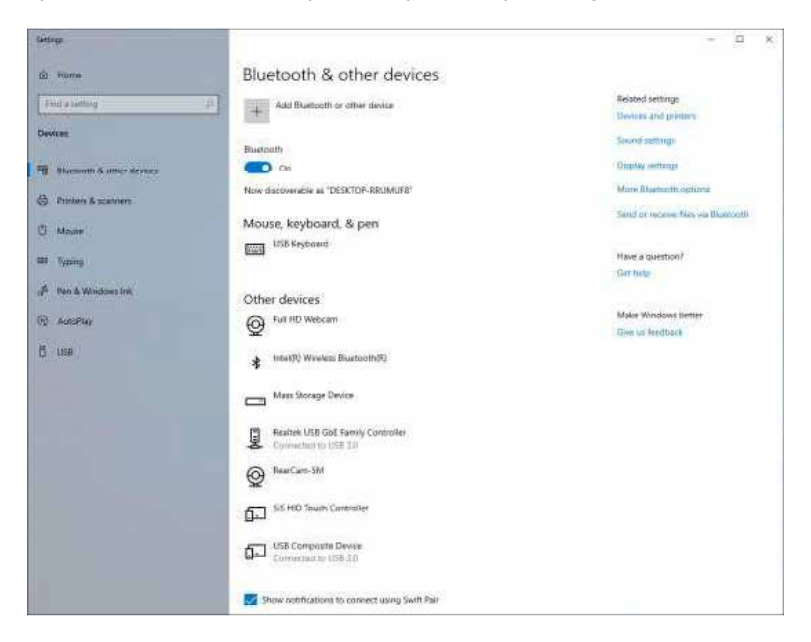

4. Selecione o dispositivo que você deseja conectar. Verifique o código de emparelhamento na tela do dispositivo e o dispositivo de emparelhamento correspondente e toque em **Conectar** para iniciar o emparelhamento.

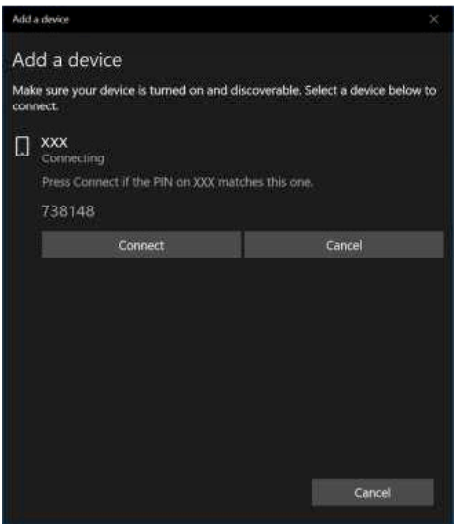

**OBS.:** 

- Se o dispositivo que você deseja adicionar não aparecer na tela, verifique se o dispositivo está ligado e é detectável.
- 5. Toque **em Concluído** para completar a conexão de emparelhamento.

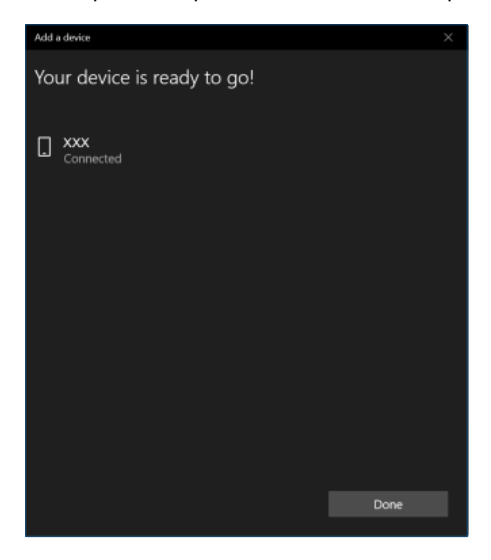

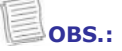

- A maioria dos dispositivos habilitados para Bluetooth precisa ser emparelhada com o seu tablet PC. O PIN digitado no tablet PC deve ser o mesmo PIN a ser digitado no outro dispositivo Bluetooth.
- Uma vez criada a parceria, não será necessário inserir o PIN a cada nova conexão com esse dispositivo.
- Para desconectar do dispositivo habilitado para Bluetooth, selecione o dispositivo no menu Bluetooth e toque em **Remover dispositivo**.

## Conectando a uma rede local sem fio

O seu tablet PC vem com um módulo WLAN. Uma rede sem fio pode ser adicionada quando a rede é detectada ou inserindo manualmente as informações de configuração.

Para conectar, siga as etapas abaixo:

1. Toque no ícone de rede sem fio ( $\sqrt{\kappa}$ ) na bandeja do sistema.

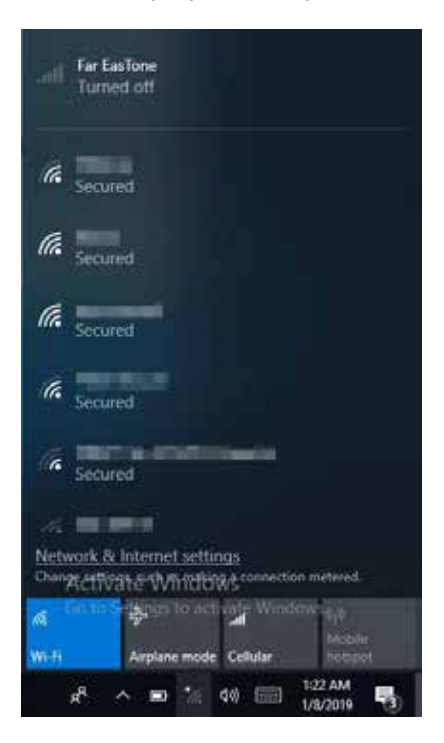

2. As conexões de rede sem fio disponíveis são exibidas. Toque na rede sem fio desejada.

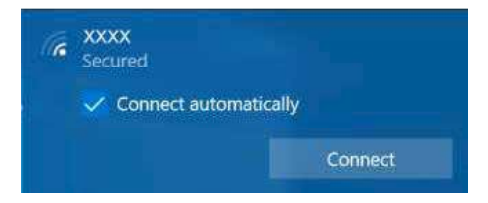

## 3. Toque em **Conectar**. Algumas redes exigem uma chave de segurança de rede ou uma senha.

## **DICA**

Marque a caixa **Conectar automaticamente** para conectar-se automaticamente a esta rede quando estiver disponível.

4. Insira a chave de segurança da rede.

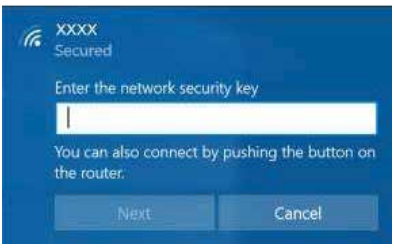

7. Toque em **Avançar**. Depois que a conexão for estabelecida, você poderá ver o ícone sem fio ( (b) na área de Notificações.

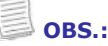

- O acesso Wi-Fi requer a contratação de um provedor de serviços sem fio. Consulte a sua operadora para mais informações.
- A conectividade sem fio real dependerá da configuração do sistema. Entre em contato com seu revendedor para obter mais informações.
- Para desconectar da rede sem fio, selecione-a na lista de redes sem fio e toque em **Desconectar**.

### **Conectando a uma rede sem fio de grande extensão**  (Wireless Wide Area Network, WWAN)

Com a função **WWAN**, o seu tablet PC pode se conectar à Internet usando redes de dados móveis ou celulares. where **we** deduce the version conditions.

Para conectar, siga as etapas abaixo: Para conectar, siga as etapas aba

- 1. Insira um cartão SIM válido no slot para cartão SIM.
- 2. Toque no ícone de rede celular ( $\langle \rangle$ ) na bandeja do sistema. Em seguida, toque em **Celular** para habilitar a conexão à Internet via rede de dados móveis. En able the Internet connection via mobile data network. Internet connection via mobile data network.

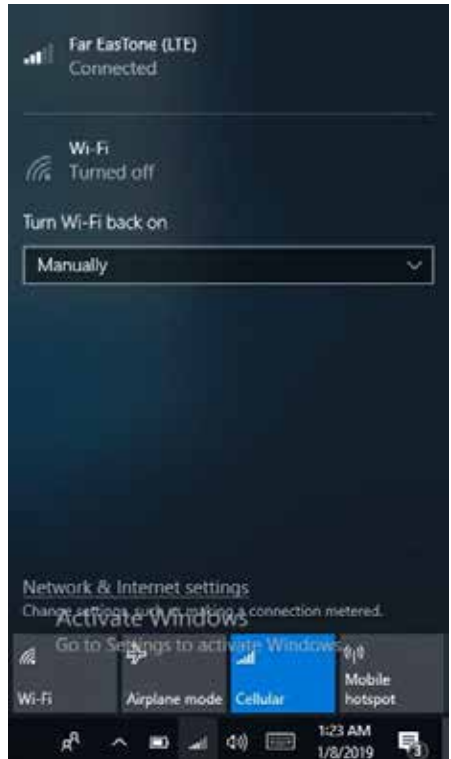

3. Selecione a operadora de rede móvel e toque em **Conectar** para estabelecer a conexão.

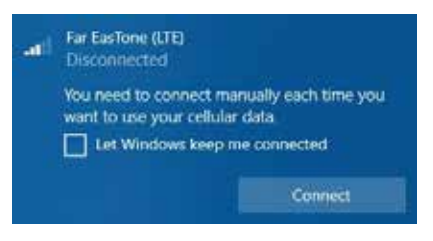

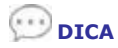

Marque a caixa **Deixar o Windows me manter conectado(a)** 

para permitir que o sistema se conecte automaticamente a essa rede de dados móveis.

# **Usando o utilitário de configuração do BIOS**

Seu tablet PC possui um utilitário de configuração do BIOS que permite definir configurações importantes do sistema, inclusive para várias funções opcionais do tablet PC. Este capítulo explica como usar o utilitário de configuração do BIOS.

# **Menu de configuração do BIOS**

O utilitário de configuração do BIOS permite que você defina as configurações básicas do seu Tablet PC. Quando você liga o tablet PC, o sistema lê essas informações para inicializar o hardware, habilitando-o a funcionar corretamente. Use o utilitário de configuração do BIOS para alterar a configuração de inicialização do tablet. Por exemplo, você pode alterar as rotinas de segurança e gerenciamento de energia do seu sistema.

### **Iniciando o utilitário de configuração do BIOS**

Você pode entrar no utilitário de configuração do BIOS e pressionar o botão [Setup] enquanto o tablet PC está inicializando, ou seja, entre o momento em que você liga o tablet PC e o aparecimento da interface do Windows.

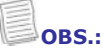

• Você também pode conectar seu dispositivo a um teclado externo antes de iniciar o utilitário de configuração do BIOS. Desligue completamente o tablet PC (power off) e reinicie-o; em seguida pressione o botão **Excluir** para entrar no utilitário de configuração.

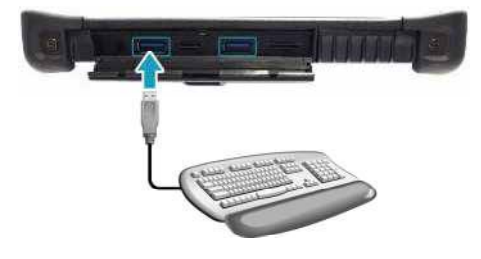

# **Menu principal**

O menu Principal exibe as informações gerais do sistema sobre o dispositivo, incluindo a data e hora do sistema.

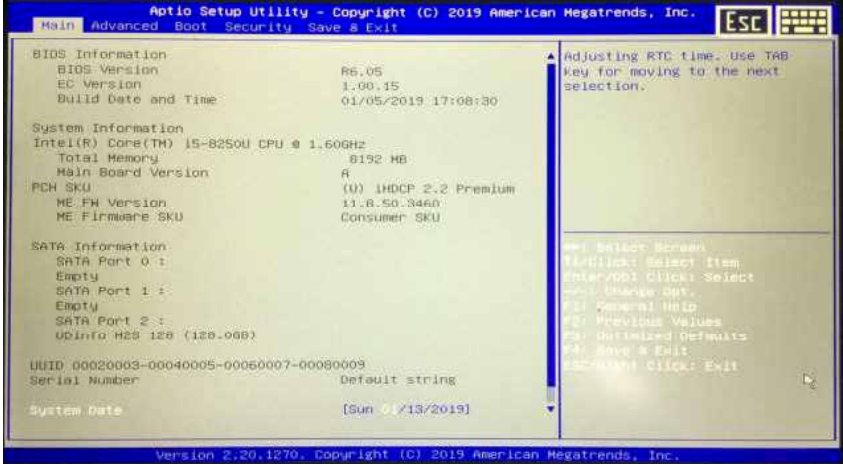

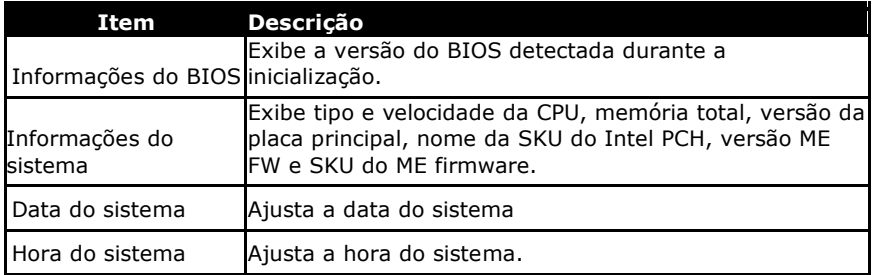

# **Menu avançado**

O menu avançado permite definir configurações específicas do sistema.

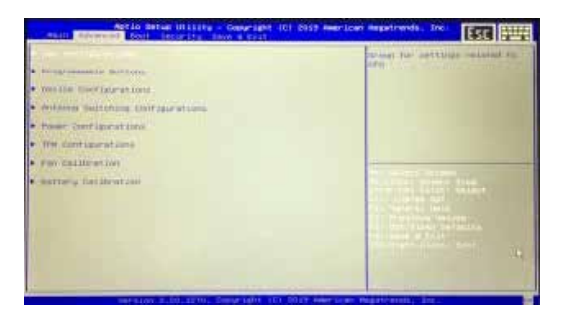

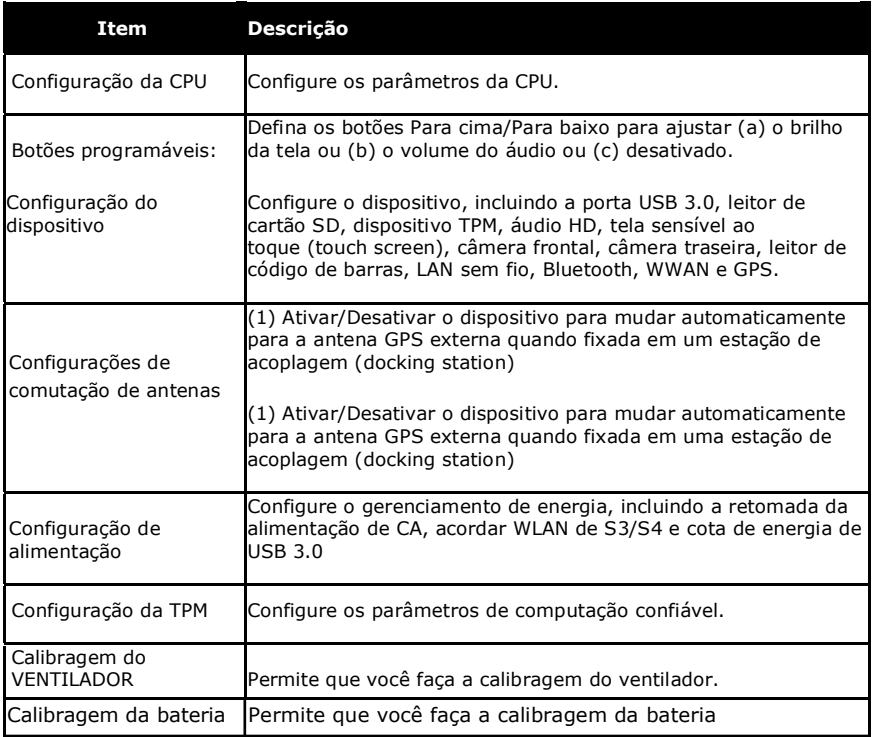

# **Menu de inicialização**

O menu Inicialização permite que você defina as configurações e a sequência de inicialização.

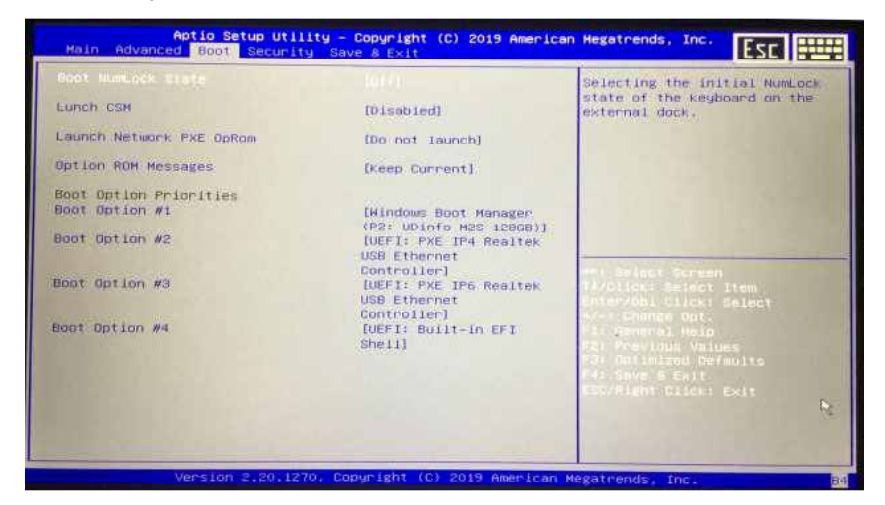

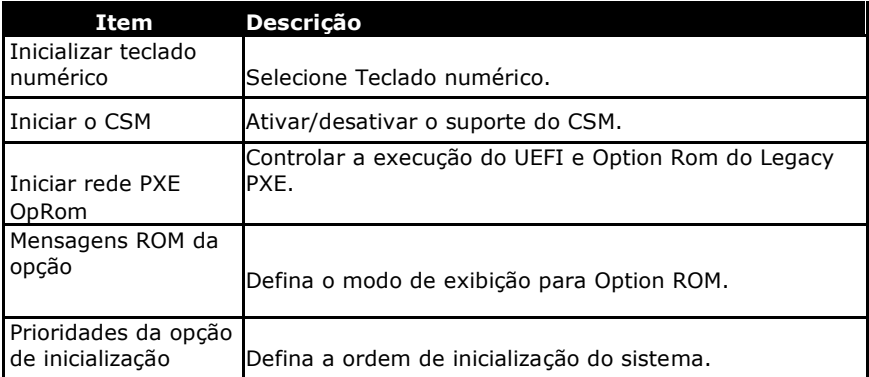

# **Menu de segurança**

O menu Segurança permite definir ou alterar as senhas de administrador e usuário.

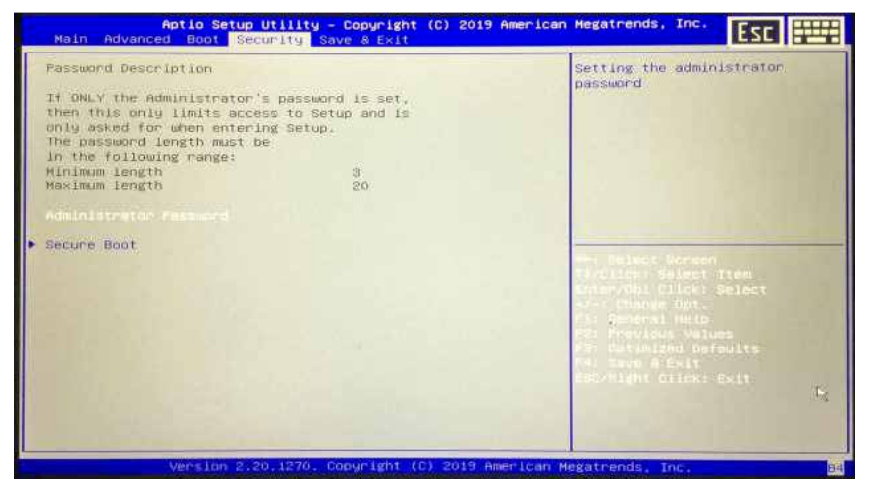

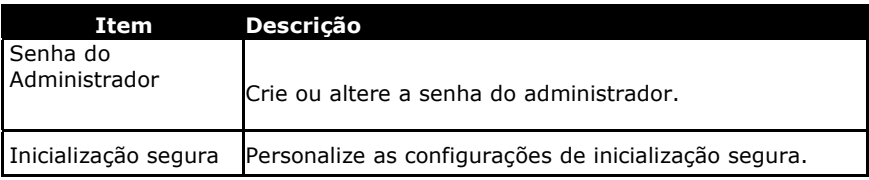

# **Menu salvar e sair**

O menu Salvar e sair permite salvar/descartar as alterações e restaurar os valores padrão de todas as opções de configuração antes de deixar o menu de configuração do BIOS.

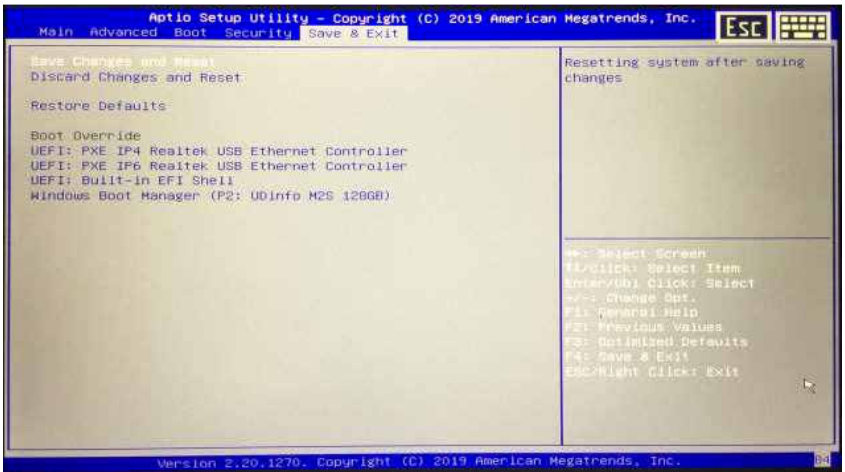

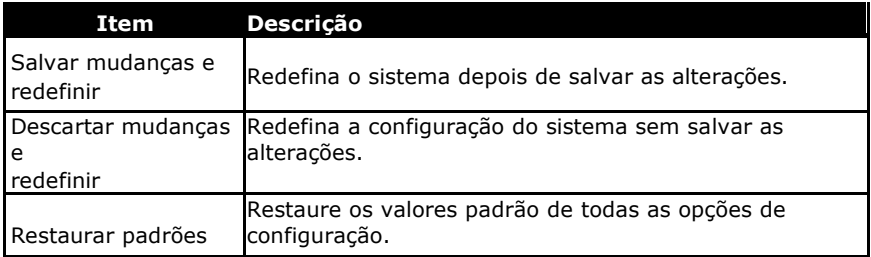

# **Mantendo e cuidando do seu Tablet PC**

Se você cuidar do seu tablet PC reduzirá o risco de danos e garantirá que o dispositivo funcione corretamente.

Para ajudá-lo(a) a manter a qualidade e as funções do seu tablet PC, este capítulo ensina como proteger, armazenar, limpar e viajar com seu dispositivo.

# **Protegendo seu Tablet PC**

Para proteger a integridade dos dados armazenados no seu tablet PC e no dispositivo, siga as precauções descritas abaixo:

- Instale um programa antivírus para monitorar possíveis vírus que podem danificar seus arquivos.
- Use uma trava de cabo Kensington para proteger seu tablet PC contra roubo. As travas de cabos estão disponíveis para compra em revendedores on-line e na maioria das lojas que vendem computadores.
- Para usar a trava, enrole o cabo do bloqueio em torno de um objeto fixo, como uma mesa. Em seguida, insira a trava no orifício de trava Kensington e gire a chave para prendê-la. Guarde a chave em um local seguro.

# **Armazenando e manuseando o seu tablet PC**

## **Diretrizes gerais de armazenamento e manuseio**

- Use o tablet PC na temperatura recomendada entre  $0 \text{ }^{\circ}$  C (32  $\text{ }^{\circ}$ F) e 55 C (131 F) - para garantir o desempenho ideal (a temperatura operacional real depende das especificações do produto).
- Evite colocar o Tablet PC em local sujeito a alta umidade, temperaturas extremas, vibrações mecânicas, luz solar direta ou poeira pesada. Usar o dispositivo em ambientes extremos por longos períodos de tempo pode resultar em deterioração do produto e encurtar sua vida útil.
- Não coloque objetos pesados sobre o tablet PC, pois isso pode danificar a tela.
- Não opere em um ambiente com pó metálico.
- Armazene e use seu tablet PC em uma superfície plana e firme. Não coloque o tablet PC de lado ou guarde-o de cabeça para baixo. O impacto

da queda ou ser atingido por um objeto pode causar danos ao dispositivo.

- Não cubra ou bloqueie nenhuma abertura de ventilação no Tablet PC. Por exemplo, não coloque o Tablet PC na cama, sofá, tapete ou outra superfície semelhante. Pode ocorrer superaquecimento, o que pode causar danos ao seu tablet PC.
- Mantenha seu tablet PC longe de riscos e danos causados pelo calor, pois o dispositivo pode aquecer muito durante a operação.
- Mantenha o seu tablet PC a pelo menos 13 cm (5 polegadas) de aparelhos elétricos capazes de gerar um forte campo magnético, como uma TV, geladeira, motor ou um alto-falante grande.
- Evite mover seu tablet PC abruptamente de um local frio para um quente. Uma diferença de temperatura superior a 10 °C (18 °F) pode causar condensação no interior da unidade, o que danificaria a mídia de armazenamento.

## **Diretrizes de exibição e tela sensível ao toque**

- Use o dedo ou a caneta incluída na superfície da tela sensível ao toque. Usar um objeto pontiagudo ou metálico, como caneta ou lápis, pode riscar e danificar a tela, causando erros.
- Use um pano macio para remover a sujeira na tela. A superfície da tela sensível ao toque possui um revestimento protetor especial que repele a sujeira. Se usar um pano não macio poderá causar danos ao revestimento protetor especial na superfície da tela sensível ao toque.
- Desligue o Tablet PC ao limpar a tela. Limpar a tela com a energia ligada pode causar operação inadequada.
- Não imprima muita força na tela. Evite colocar objetos sobre tela, pois isso pode quebrar o vidro, danificando o dispositivo.
- Usando a tela sensível ao toque em temperaturas mais baixas (menos de 5 °C ou 41 °F) o tempo de resposta poderá ser mais longo. O tempo de resposta poderá voltar ao normal ao retornar à temperatura ambiente.
- Consulte o suporte on-line do Windows para saber como recalibrar a tela sensível ao toque quando houver um problema perceptível com a função tela sensível ao toque (por exemplo, resolução incorreta da tela ou falta de resposta da tela sensível ao toque).
- A fixação da imagem no LCD ocorre quando a tela exibe um padrão fixo por um período prolongado. Você pode evitar o problema limitando a quantidade de conteúdo estático na tela. Recomenda-se o uso de um protetor de tela ou mantê-la desligada quando não estiver em uso.
- Para maximizar a vida útil da tela da luz de fundo, permita que ela desligue automaticamente como resultado do gerenciamento de energia.

## **Diretrizes da bateria**

- Não exponha a bateria a temperaturas abaixo de 0 °C (32 °F) ou acima de 46 °C (115 °F). Isso pode afetar adversamente a bateria.
- Embora a bateria possa não trabalhar com 100% de sua capacidade em temperaturas extremas, está será restaurada quando a temperatura da bateria retornar a uma faixa normal, em torno de 20 °C (68 °F).
- Prolongue a vida da sua bateria durante o dia usando-a, carregando-a e armazenando-a em local entre 10 °C e 30 °C (50 °F e 86 °F).
- Carregue a bateria todas as noites onde a temperatura permanecerá em torno de 20 °C (68 °F). Sua bateria pode durar menos durante o dia se você a carregar em temperaturas mais altas ou mais baixas.
- Mantenha o fluxo de ar irrestrito enquanto o dispositivo estiver conectado à energia externa. Verifique se a entrada e a saída do ventilador estão desobstruídas.
- Evite a exposição a temperaturas extremas por longos períodos, pois isso pode reduzir a vida útil da bateria ou danificá-la.
- Se a bateria estiver carregada em um ambiente frio (abaixo de 5 °C/ 41 °F) ou muito quente (acima de 50 °C/122 °F), é possível que o LED da bateria indique que a carga foi interrompida; No entanto, isso não significa necessariamente que sua bateria esteja totalmente carregada.
- Leia e siga todas as instruções de precaução da bateria na seção Segurança.
- Use apenas baterias do mesmo tipo que as substituídas.
- Desligue a energia antes de remover ou substituir as baterias.
- Não mexa nas baterias.
- Mantenha as baterias longe de crianças pequenas.
- Antes de armazenar sua bateria, leia e siga as recomendações na seção Dicas sobre a bateria.
- Descarte as baterias usadas de acordo com os regulamentos locais.
- Recicle, se possível.

# **Limpando seu Tablet PC**

**Cuidado: observe, além disso, as normas de segurança e manuseio dentro das áreas com risco de explosão. Limpando a carcaça**

- Desconecte a energia externa e desligue o dispositivo.
- Remova a bateria.
- Embeba um pano macio com um pouco de água e limpe a caixa do dispositivo. Não use produtos de papel, pois podem arranhar a superfície.
- Limpe qualquer excesso de líquido com um pano macio.
- Reinstale a bateria.

**CUIDADO:** aerossóis, solventes ou detergentes fortes não são soluções de limpeza recomendadas e podem invalidar sua garantia. Para recomendações de descontaminação do sistema, entre em contato com o seu representante de suporte.

### **Limpando o visor**

Use um pano macio e seco. Em alguns casos, você pode usar uma pequena quantidade de água para remover riscos ou manchas. Para limpezas difíceis da tela, use uma mistura 50/50 de álcool isopropílico e água. Não use produtos de papel, pois podem arranhar a superfície.

### **Limpando o conector de alimentação externa**

Às vezes, o conector de alimentação externa pode ser exposto à umidade e/ou contaminação, causando uma conexão não confiável à fonte de alimentação externa. Limpe o conector com um cotonete embebido em álcool isopropílico próprio para limpeza de eletrônicos.

### **Limpando os conectores RJ-45 / USB**

Se os pinos do conector ficarem sujos, limpe o conector com um cotonete embebido em álcool isopropílico para limpeza de aparelhos eletrônicos.

# **Viajando com o seu Tablet PC**

Antes de viajar com o seu tablet PC, prepare e siga as instruções de precaução descritas abaixo:

- Faça backup dos dados do seu disco rígido em uma unidade flash ou outro dispositivo de armazenamento. Como precaução adicional, leve com você uma cópia extra de seus dados importantes.
- Verifique se a bateria está totalmente carregada.
- Verifique se o seu tablet PC está desligado.
- Confirme se todas as tampas dos conectores estão completamente fechadas para garantir a integridade do dispositivo à prova d'água.
- Desconecte o adaptador CA do seu tablet PC e leve-o com você. Use o adaptador CA para alimentar o dispositivo e carregar a bateria.
- Leve o PC do seu tablet para um avião, trem ou ônibus. Não faça o despache como bagagem.
- Se você precisar deixar o tablet PC em um carro, guarde-o no porta-malas para evitar que seja exposto a calor excessivo.
- Ao passar pela segurança do aeroporto, não passe seu tablet PC pelo detector magnético (o dispositivo pelo qual você passa) ou o exponha a uma varinha magnética (o dispositivo portátil usado pela equipe de segurança). Recomenda-se enviar o tablet PC e os pen drives pela máquina de raio-X (o dispositivo em que você colocou suas malas).
- Se você planeja viajar para o exterior com o seu tablet PC, consulte seu revendedor para obter o cabo de alimentação CA adequado para uso em seu país de destino.

# **Solução de problemas**

Este capítulo detalha as ações a serem tomadas ao solucionar problemas comuns do computador que podem ser causados por defeitos de hardware ou software.

# **Lista de verificação preliminar**

Aqui estão as etapas iniciais para você seguir antes de executar outras ações ao encontrar qualquer problema:

1. Tente identificar e isolar a parte do tablet PC que está causando o problema.

2. Certifique-se de ligar todos os dispositivos periféricos antes de ligar o tablet PC.

3. Se você estiver tendo problemas com um dispositivo externo, verifique se as conexões dos cabos estão corretas e firmes.

4. Verifique se as informações de configuração estão definidas corretamente no programa de instalação do BIOS.

5. Verifique se todos os drivers de dispositivo estão instalados corretamente.

6. Anote suas observações. Há alguma mensagem na tela? Algum indicador acende? Você ouve algum sinal sonoro? As descrições detalhadas são úteis para o técnico quando você precisar de assistência.

7. Se algum problema persistir após você seguir as instruções neste capítulo, entre em contato com um revendedor autorizado para obter ajuda.

# **Solução de problemas comuns**

# **Problemas de bateria**

### **A bateria não carrega**

- Para evitar possíveis danos à bateria, o dispositivo não permite que a bateria seja carregada se a temperatura interna da bateria ficar muito baixa (<5 °C ou 41 °F) ou muito alta ( 50 °C ou> 122 °F). Se possível, carregue a bateria em um local com temperatura moderada (cerca de 20 °C/68 °F).
- Se possível, desligue o dispositivo enquanto a bateria estiver carregando.
- Se a bateria for nova ou tiver permanecido sem uso por uma semana ou mais, siga este procedimento:
	- 1. Verifique se o dispositivo está desligado.
	- 2. Remova a bateria.

3. Conecte o adaptador CA ao dispositivo e a uma tomada CA e ligue o dispositivo pressionando o botão POWER.

- 4. Deixe o dispositivo concluir o processo de inicialização. Em seguida, reinstale a bateria.
- Permita que o sistema permaneça ocioso por uma hora com o adaptador CA conectado ao dispositivo.
- O LED de energia da bateria acende quando a bateria começa a carregar.
- Se a bateria não começar a carregar após uma hora, remova-a, aguarde alguns segundos e instale-a novamente.
- Se a bateria não começar a carregar em alguns minutos, devolva a unidade para manutenção.

#### **As baterias demoram muito mais que sete horas para carregar.**

- Sob temperaturas moderadas (cerca de 20 °C/68 °F), a bateria do dispositivo leva aproximadamente 4 a 5 horas para carregar completamente.
- À medida que a temperatura da bateria se aproxima das extremidades de temperatura (5 °C / 41 °F a 50 °C / 122 °F), pode levar mais tempo para carregar.

#### **As baterias não duram muito tempo.**

- Calibre a bateria. Se sua bateria for nova ou não for usada por várias semanas, a calibragem ajustará com precisão o medidor de gás.
- À medida que a bateria envelhece, sua capacidade máxima diminui naturalmente e mesmo as baterias com a melhor manutenção precisam ser retiradas. Considere a possibilidade de substituir a bateria se o rendimento não estiver sendo suficiente.
- Para atender aos requisitos do ENERGY STAR®, o Wake on LAN já vem ativado. Se funcionar com energia da bateria, o tempo de execução da bateria poderá ser menor. Para alterar as configurações do Wake on LAN, abra o Gerenciador de dispositivos, adaptadores de rede e selecione o dispositivo LAN. Abra as propriedades do dispositivo e selecione Gerenciamento de energia. Desative a configuração Wake on LAN desmarcando-a. Permita que este dispositivo "acorde" o computador.

#### **O medidor de gás não está cheio depois de carregar a bateria.**

• Isso pode indicar que o processo de carregamento foi encerrado prematuramente.

#### **O medidor de gás indica "cheio", mas o LED de carregamento ainda está aceso.**

• Se você carregar a bateria diariamente, confie na leitura do medidor de gás para determinar a capacidade da bateria. O processo de carregamento pode continuar mesmo que o medidor de gás esteja cheio. A fonte de alimentação externa pode ser removida porque a bateria está praticamente cheia.

#### **Minha bateria parece ter cada vez menos capacidade.**

- Se sua bateria for nova ou se você a estiver usando pela primeira vez, será necessário calibrá-la (consulte Calibragem da bateria) antes de usá-la.
- $\Box$   $\dot{A}$  medida que a bateria envelhece, sua capacidade máxima diminui naturalmente e mesmo as baterias com melhor manutenção precisam ser retiradas. Considere a possibilidade de substituir a bateria se o rendimento não estiver sendo suficiente.

## **Problemas de transmissão sem fio BT**

Não consigo me conectar com outro dispositivo com a tecnologia sem fio BT.

- Verifique se você ativou o recurso BT nos dois dispositivos.
- Veja se a distância entre os dois dispositivos está dentro do limite aceitável e se não há paredes ou outras obstruções entre os dispositivos.
- Confirme se o outro dispositivo não está no modo "Oculto".
- Verifique se os dois dispositivos são compatíveis.

# **Problemas de Exibição?**

### **O desempenho da tela é lento.**

• A temperatura pode estar muito fria. Mova o dispositivo para um ambiente operacional mais aquecido.

### **Os caracteres sublinhados, inversos e de hipertexto são difíceis de ler na tela.**

• Clique com o botão direito na área de trabalho do Windows, selecione Personalizar, Cores para alterar a cor e o estilo do seu Windows.

### **Alterei minha resolução de exibição, mas não vejo diferença na tela.**

• Selecione> Iniciar, Energia, Reiniciar.>

### **Nada acontece quando tento usar a caneta na tela de toque.**

• Se você não conseguir selecionar os objetos com precisão com a caneta, talvez seja necessário calibrar a tela de toque.

### **A tela de toque não responde após uma suspensão.**

• A tela sensível ao toque precisa de alguns segundos para funcionar após uma suspensão. Aguarde um momento e tente novamente.

# **Problemas no disco rígido**

### **O disco rígido não gira, portanto o dispositivo não inicializa.**

 Isso ocorre se a unidade for exposta a temperaturas extremamente baixas. Esta não é uma falha de hardware associada ao disco rígido. O aquecedor da unidade de disco rígido integrado aquece a unidade a uma temperatura operacional segura.

### **O dispositivo não inicializa corretamente.**

- Remova todas as unidades USB da unidade antes de iniciá-la.
- Conecte o adaptador CA para carregar a bateria, se não estiver carregada.
- Se a bateria não começar a carregar, faça o seguinte:
	- 1. Remova a bateria.
- 2. Conecte o adaptador de energia CA.
- 3. Ligue a unidade pressionando o botão liga/desliga.

4. Reinstale a bateria. O LED da bateria fica azul enquanto a bateria está carregando.

### **Processo de recuperação de disco rígido no Win10**

1. Selecione *Iniciar* > *Configuração*

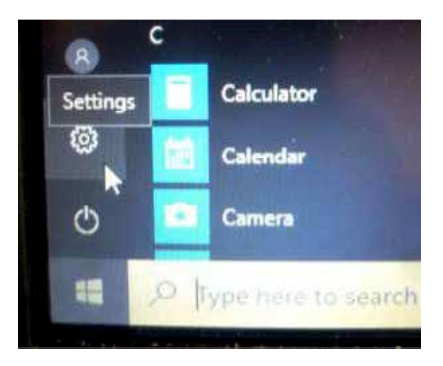

- 2. Selecione *Recuperação* em *Atualização e segurança.*
- 3. Em *Redefinir este PC*, clique em *Introdução*.

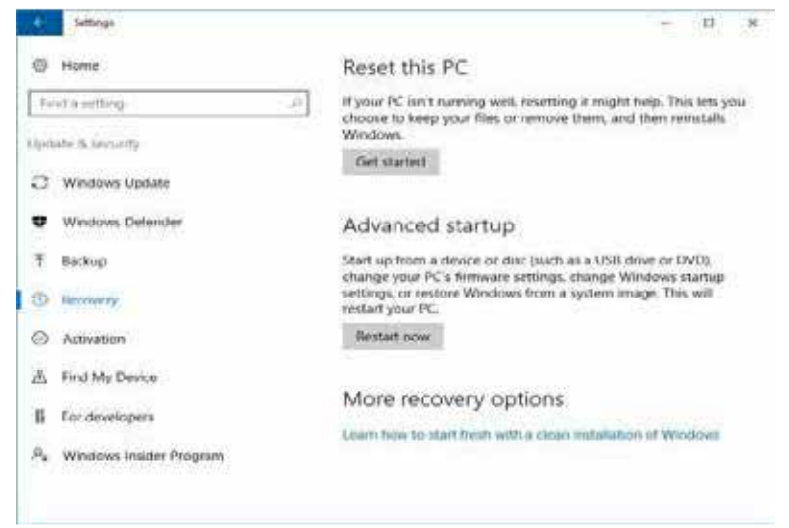

- 4. Selecione uma das duas opções, dependendo de suas necessidades.
	- **Manter meus arquivos** (demora entre 3 e 4 horas)
	- **Remova tudo** (demora entre 5 e 6 horas)

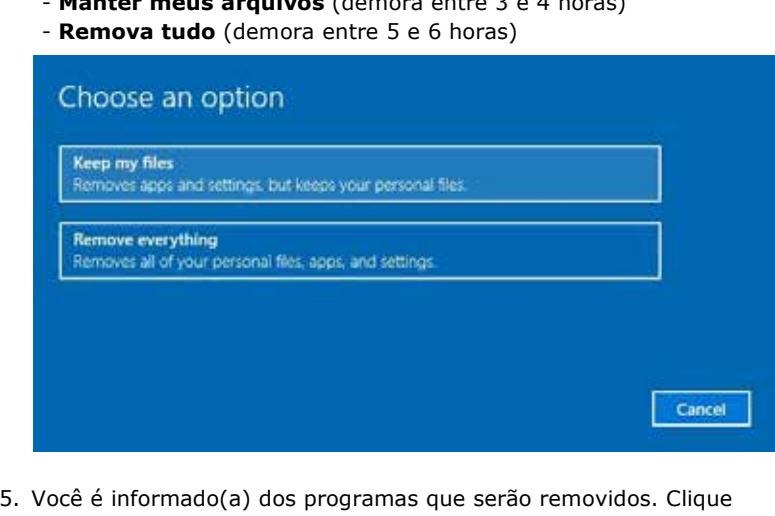

5. Você é informado(a) dos programas que serão removidos. Clique em"**Avançar**" para continuar.

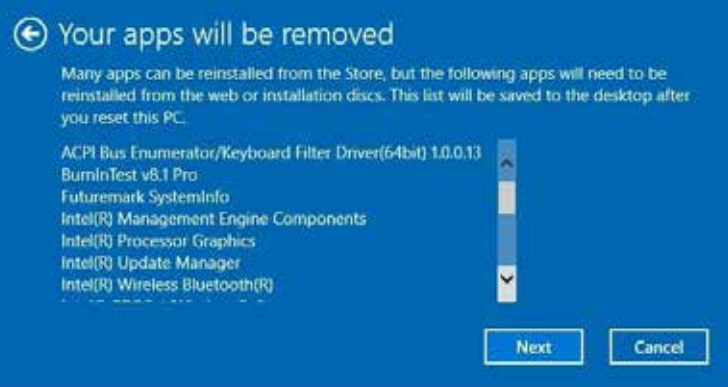

Cancel

Reset

6. Clique em "**Reajustar**" para começar a reajustar.

### Ready to reset this PC

Resetting will:

- . Remove all apps and programs that didn't come with this PC
- · Change settings back to their defaults
- . Reinstall Windows without removing your personal files

This will take a while and your PC will restart. Important: Plug in your PC before you start

Nota: se você vir a mensagem exibida abaixo, significa que 0 WinRE

**(Windows Reset)** está desativado.

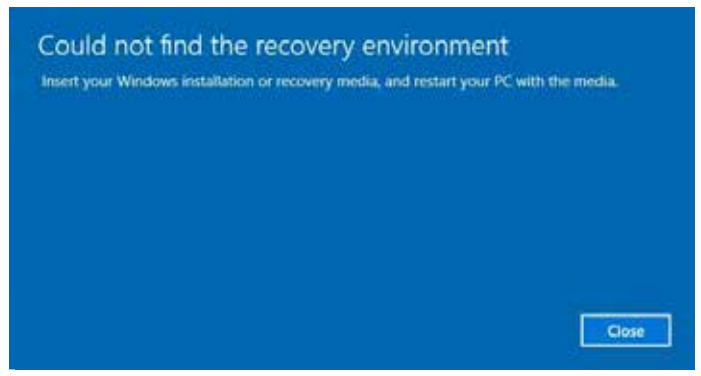

- 7. Para habilitar o reajuste do Windows, siga as etapas abaixo:
	- a. Passe o mouse sobre *o* tanenu Iniciar .
	- b. Selecione *Prompt de comando (Admin)* no menu suspenso.
	- c. Digite o seguinte comando: Reagentc/ativar
	- d. Pressione **ENTER**. Aguarde até ler "Operação bem-sucedida" na tela.
	- e. Siga as etapas de 1 a 7 para redefinir seu dispositivo. the screen. e. Siga as etapas de 1 a 7 para redefinir s

### Solução de problemas

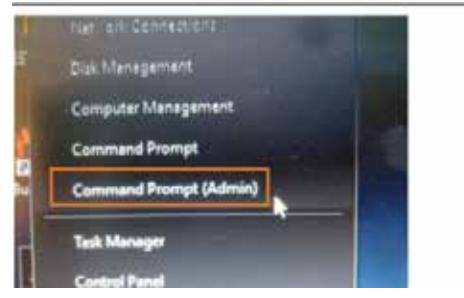

# **Outros problemas**

### **O dispositivo não liga.**

- Verifique se a bateria está corretamente instalada e totalmente carregada.
- Conecte a energia externa para carregar a bateria, se não estiver carregada.
- Se você estiver usando o adaptador de CA, verifique o funcionamento da tomada elétrica que está usando.
- Se o dispositivo não ligar, redefina o dispositivo mantendo pressionado o botão POWER por pelo menos dez segundos, em seguida solte-o e pressione o botão POWER novamente.

### **O dispositivo não liga.**

- 1. Selecione > Iniciar, Energia, Reiniciar.>
- 2. Se isso não funcionar, pressione Ctrl + Alt + Del e selecione Gerenciador de tarefas.

3. Se algum programa estiver aberto, use as teclas de seta para destacar cada um e selecione Finalizar tarefa. Repita isso até que todos os programas sejam fechados.

4. Se isso ainda não funcionar, pressione e segure o botão

POWER por aproximadamente dez segundos e depois solte-o.

### **O dispositivo não emite nenhum som, mesmo durante a inicialização.**

Você pode ter ativado o Modo furtivo. Desative o modo furtivo.

### **Precauções de segurança para a bateria embutida**

Os dispositivos e carregadores danificados devem ser removidos e enviados à ecom instruments GmbH para inspeção. Ao enviar baterias ou dispositivos contendo baterias; o remetente deve cumprir os regulamentos de transporte para mercadorias perigosas.

Obs.:

- Temperaturas extremas podem ter um efeito adverso no carregamento da bateria.
- Não descarte o dispositivo no fogo.
- •Descarte o dispositivo de acordo com os regulamentos locais e não com o lixo doméstico normal.

# **Apêndice Direitos Autorais**

Copyright© 2019. Todos os direitos reservados.

Nenhuma parte deste manual do usuário pode ser transmitida, armazenada em um sistema de recuperação ou traduzida para qualquer idioma ou linguagem de computação, de qualquer forma ou por qualquer meio, sem a permissão prévia por escrito do fabricante. Sujeito a alteração sem aviso prévio.

# **Especificações**

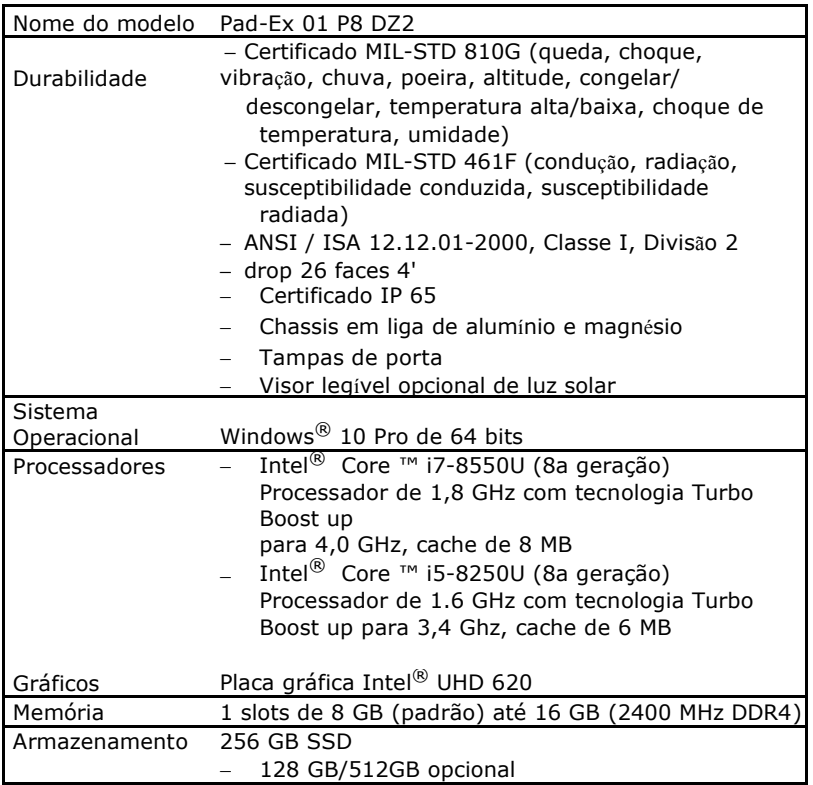

### **Apêndice**

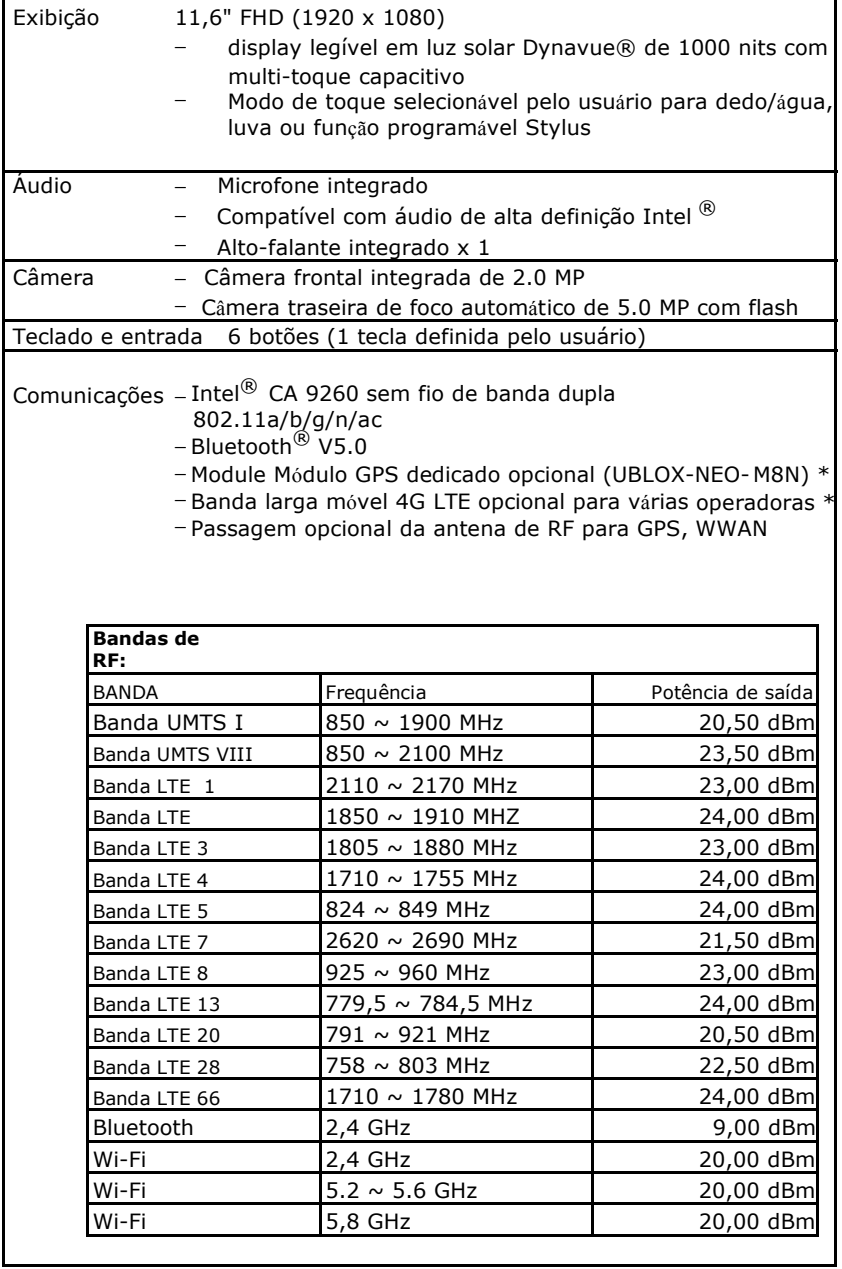

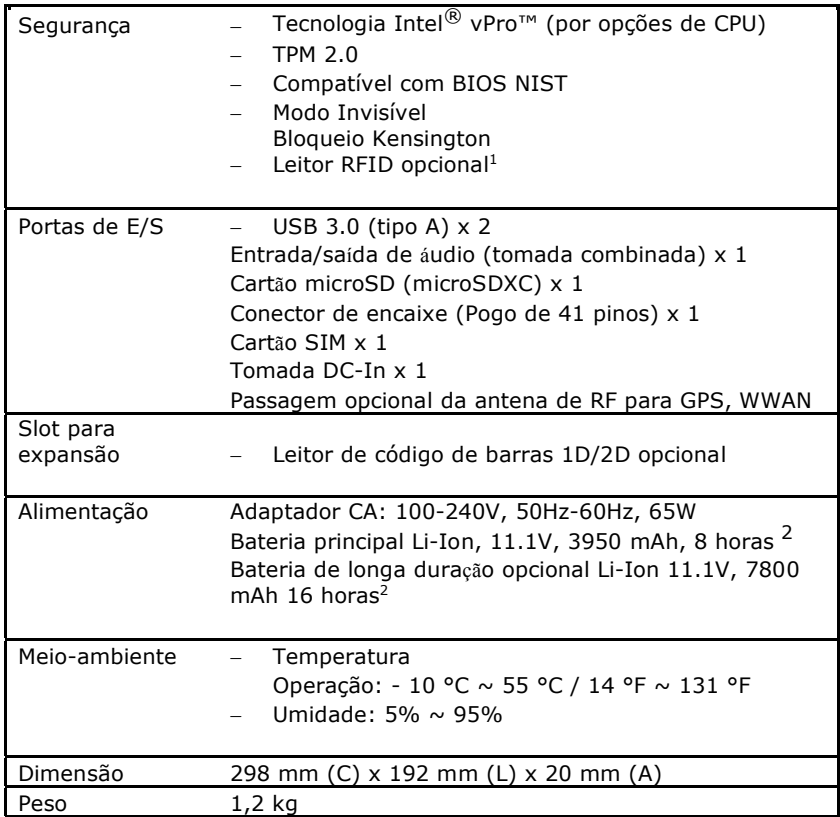

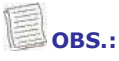

• As especificações estão sujeitas a alterações sem aviso prévio.

- \* WWAN e GPS são mutuamente exclusivos.
- $\cdot$  <sup>1</sup> Entre em contato com seu representante de vendas para saber quais são os recursos disponíveis.
- 2 Testado em comparação com a duração da bateria do MobileMark 2014. Os resultados podem variar em diferentes situações, incluindo configuração de hardware, software, condições operacionais, configurações de gerenciamento de energia e outros fatores.

# **Declaração regulamentar**

# **Declaração de conformidade da UE e certificado CE**

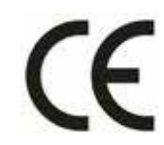

### **Declaração de conformidade (DoC)**

Declaramos que este produto cumpre os requisitos essenciais e outras disposições relevantes das Diretivas do Conselho da UE

A declaração da UE e o certificado de conformidade são anexados ao pacote do produto como um documento separado. Observe também as informações fornecidas abaixo do índice.

Este produto está em conformidade com o limite nacional de SAR 10g **(2,0 W/kg para o corpo)**. O corpo máximo - SAR 10g é 1,875 W/Kg"

### **Declaração da Comissão Federal de**

## **Comunicações**

Este equipamento foi testado e considerado conforme com os limites de um dispositivo digital de Classe B, de acordo com a Parte 15 do Regulamento da FCC. Estes limites foram estabelecidos para proporcionar proteção suficiente contra interferências nocivas em uma instalação residencial. Este equipamento gera e pode irradiar energia de radiofrequência e, se não for instalado e usado de acordo com as instruções, poderá causar interferência nociva nas comunicações por rádio. No entanto, não há garantia de que não ocorrerá interferência em alguma instalação específica. Se este equipamento causar interferência prejudicial à recepção de rádio ou televisão, o que pode ser determinado ao ligar e desligar o equipamento, recomenda-se que o usuário tente corrigir esta interferência com uma ou mais das seguintes medidas:

- Reorientar ou reposicionar a antena receptora.
- Aumentar a distância entre o equipamento e o receptor.
- Ligar o equipamento a uma tomada em um circuito diferente daquele ao qual o receptor está ligado.
- Consultar o vendedor ou um técnico de rádio/TV experiente para obter ajuda.

Devem ser empregados cabos de interconexão e cabo de alimentação CA blindados com este equipamento para garantir a conformidade com os limites de emissão de RF pertinentes que regem este dispositivo. Alterações ou modificações não aprovadas expressamente pelo fabricante do sistema podem anular a autorização do usuário para operar o equipamento.

# **Declaração de Conformidade**

Esse dispositivo está em conformidade com a seção 15 do regulamento da FCC. A operação está sujeita às condições a seguir:

- Este dispositivo não pode provocar interferência prejudicial.
- Este dispositivo deve aceitar qualquer interferência recebida, incluindo interferências que possam causar operação indesejável.

# **Alerta de exposição a RF**

- Quaisquer alterações ou modificações não expressamente aprovadas pela parte responsável pela conformidade pode anular a autorização do usuário para operar este equipamento.
- Este dispositivo e sua antena não devem ser localizados ou operados em conjunto com qualquer outra antena ou transmissor.
- Usuários finais e instaladores devem receber instruções de instalação da antena e condições operacionais do transmissor para satisfazer a conformidade com a exposição à RF.
- Nos produtos disponíveis no mercado dos EUA/Canadá, apenas os canais 1 a 11 podem ser operados. A seleção de outros canais não é possível.

### **Exposição à radiação de RF da FCC: Aparelho portátil**

- Este equipamento está em conformidade com os limites de exposição à radiação de RF da FCC estabelecidos para um ambiente não controlado para configuração de uso no corpo em contato direto com o fantasma.
- Este equipamento é compatível com os limites de exposição à radiação da FCC estabelecidos para ambiente não controlado.

### **Informações de exposição à RF (SAR)**

- Este dispositivo atende aos requisitos do governo para exposição a ondas de rádio. Este dispositivo foi projetado e fabricado para não exceder os limites de emissão para exposição à energia de radiofrequência (RF) estabelecidos pela Federal Communications Commission do governo dos EUA.
- O padrão de exposição para dispositivos sem fio que empregam uma unidade de medida é conhecido como Taxa de Absorção Específica, ou SAR (Specific Absorption Rate). O limite de SAR definido pela FCC é de 1,6 W/kg. O corpo máximo - SAR1g é 1,269 W/Kg.
- A FCC concedeu uma autorização para este dispositivo com todos os níveis de SAR relatados considerados em conformidade com as diretrizes de exposição à RF da FCC.
- As informações de SAR deste dispositivo estão registradas na FCC e podem ser encontradas na seção Concessão de exibição em www.fcc.gov/oet/ea /fccid após a pesquisa no ID da FCC: FKGR1101

### **Comunicação Federal de Comunicação (FCC)**

Este equipamento foi testado e está em conformidade com os valores limite para Este aparelho digital Classe B está em conformidade com a norma canadense FCC. Esses valores limite asseguram proteção adequada contra interferências ICES-003. A operação está sujeita às duas condições a seguir: (1) este eletromagnéticas quando operando em áreas residenciais. Este equipamento dispositivo quando e por ante carriere aceitar interferência e dispositivo de verá aceitar en comu-<br>gera, usa e pode emitir energia de radiofrequência e pode interferir com comuqualquer interferência, incluindo interferências que possam causar operação nicações sem fio se não for instalado e usado como especificado nas Instruções indesejada do dispositivo. de Operação. No entanto, não é possível garantir que não irão ocorrer interferências em certas instalações. Se o equipamento causar interferência com a  $\epsilon$ poténcia de saída irradiada do dispositivo sem finado do desiguires irradiadas do dispositivo sem finado do desiguires i equipamento - é da responsabilidade do usuário retificar o problema. os equipamentos digitais da Classe B conforme a Parte 15 da regulamentação recepção de rádio e televisão - o que pode ser determinado ao desligar e ligar o

#### fio deve ser usado de maneira a minimizar o potencial de contato humano **ANATEL**

durante a operação normal. Este produto está homologado pela Anatel de acordo com os procedimentos regulamentados para avaliação da conformidade de produtos para telecomunicações e atende aos requisitos técnicos aplicados, incluindo os limites de exposição da Taxa de Absorção Específica referente a campos elétricos, magnéticos e eletromagnéticos de Rádio frequência.

Este equipamento não tem direito à proteção contra interferência prejudicial e não pode causar interferência em sistemas devidamente autorizados.

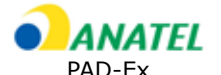

Homologação Anatel: http://www.anatel.gov.br

# **Canadá, avis d'Industry Canada (IC) Canadá, Avisos da Industry Canada (IC)**

Este aparelho digital Classe B está em conformidade com a norma canadense ICES-003. A operação está sujeita às duas condições a seguir: (1) este dispositivo não poderá causar interferência e (2) este dispositivo deverá aceitar qualquer interferência, incluindo interferências que possam causar operação indesejada do dispositivo.

### **Informações de exposição à radiofrequência (RF)**

A potência de saída irradiada do dispositivo sem fio está abaixo dos limites de exposição à radiofrequência da Industry Canada (IC). O dispositivo sem fio deve ser usado de maneira a minimizar o potencial de contato humano durante a operação normal.<br>
durante a operação normal.

Este dispositivo foi avaliado e considerado em conformidade com os limites da Taxa de Absorção Específica do IC ("SAR") quando instalado em produtos host específicos operados em condições de exposição portáteis.

### **Canadá, avis d'Industry Canada (IC)**

Cet appareil numérique de classe B est conforme aux normes canadiennes ICES-003 et RSS-210.

Son fonctionnement est soumis aux deux conditions suivantes : (1) cet appareil ne doit pas causer d'interférence et (2) cet appareil doit accepter i ...<br>toute interférence, notamment les interférences qui peuvent affecter son radiacionnement.<br>Fonctionnement.

### **Informations concernant l'exposition aux fréquences radio (RF)**

La puissance de sortie émise par l'appareil de sans fil est inférieure à la limite d'exposition aux fréquences radio d'Industry Canada (IC). Utilisez l'appareil de sans fil de façon à minimiser les contacts humains lors du fonctionnement normal.

ce périphérique a été évalué et démontré conforme aux limites SAR (Specific Absorption Rate – Taux d'absorption spécifique) d'IC lorsqu'il est installé dans des produits hôtes particuliers qui fonctionnent dans des conditions d'exposition à des appareils portables. berihin

## **Descarte da bateria** este dispositivo conceleu uma autorização para este dispositivo com todos os estes dispositivo com todos os estes dispositivo com todos os estes dispositivo com todos os estes dispositivo com todos os

ESTE PRODUTO CONTEM UMA BATERIA LITIO-ION OU NIQUEL HIDRETO METALICO. DEVE SER ADEQUADAMENTE DESCARTADA. ENTRE EM CONTATO COM OS ORGAOS AMBIENTAIS LOCAIS PARA OBTER INFORMAÇOES SOBRE PLANOS DE RECICLAGEM E DESCARTE NA SUA ÁREA.

# **PRODUTO A LASER CLASSE 1**

**CUIDADO** ESTE APARELHO CONTÉM UM SISTEMA LASER E É **(ATENÇÃO):** CLASSIFICADO COMO UM "PRODUTO LASER CLASSE 1". PARA USAR ESTE MODELO CORRETAMENTE, LEIA O MANUAL DE INSTRUÇÕES COM ATENÇÃO E MANTENHA ESTE MANUAL PARA FUTURA REFERÊNCIA. CASO HAJA QUALQUER PROBLEMA COM ESTE MODELO, ENTRE EM CONTATO COM A ASSISTÊNCIA TÉCNICA AUTORIZADA MAIS PRÓXIMA." **Informações de exposição à radiofrequência (RF)** PARA EVITAR A EXPOSIÇÃO DIRETA AO FEIXE DEBLASER, NÃO TENTE ABRIR ESTE COMPARTIMENTO. **Canada industria da Industria da Industria da Industria da Industria da Industria da Industria da Industria da Industria da Industria da Industria da Industria da Industria da Industria da Industria da** 

fio deve ser usado de maneira a minimizar o potencial de contato humano

Este dispositivo foi avaliado e considerado em conformidade com os limites

## **durante a operação a LASER**

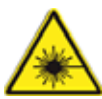

**A Taxa de Absorcia do IC ("SAR") de Absorção Específica do IC ("SAR") que a Específica do IC ("O IC ("SAR") que se em 2013 que se em 2013 que se em 2013 que se em 2013 que se em 2013 que se em 2013 que se em 2013 que se e** específicos hosteriais em conforme o DIN EN 60825-1

- Nunca aponte o raio laser para as pessoas
- Nunca olhe para o feixe direto do laser ou de uma peça de mão ou seus reflexos

### *ANEXO IV*

### Símbolo para marcação de equipamentos elétricos e eletrônicos Cet appareil numérique de classe B est conforme aux normes canadiennes

O simbolo que indica a coleta separada para equipamentos elétricos e eletrônicos consiste na lixeira com rodas riscada, como a figura abaixo. O símbolo deve ser impresso de forma visível, legível e indelével.

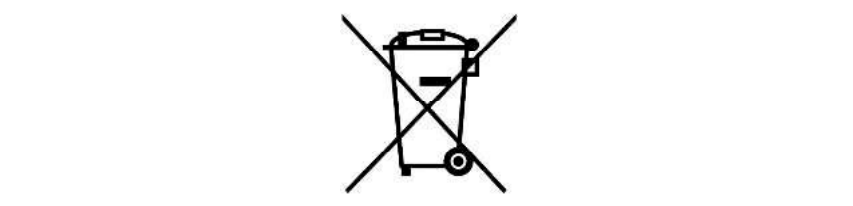

### $\overline{A}$ **TENÇÃO PARA O ADAPTADOR**

O TABLET PC É PARA USO COM ADAPTADOR AC DEDICADO.

### SEGURANÇA DA BATERIA

PERIGO DE EXPLOSÃO SE A BATERIA NÃO FOR SUBSTITUÍDA CORRETAMENTE. SUBSTITUA SOMENTE PELO MESMO TIPO OU EQUIVALENTE RECOMENDADO PELO FABRICANTE. DESCARTE AS BATERIAS USADAS DE ACORDO COM AS INSTRUÇÕES DO FABRICANTE.

### CUIDADOS COM A RJ-45 (Opcional)

A tomada RJ-45 não é usada para linhas telefônicas.

### <u>Apëndice</u>

### $\mathbf{Ex}$  **- Dados**

1. INMETRO Certificado de teste de está em conformidade com os limites de exposição de exposição de exposição de exposição

homologação CE n<sup>o</sup>.

Marcação ex **Este exposição exposição exposição exposição é com os limites de exposição de exposição de exposi** 

TÜV 20.1444 X

# Segurança

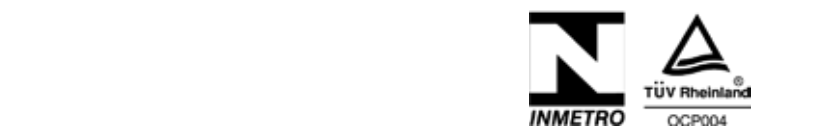

Ex IIC T4 Gc IP64 Ex ic IIIB T135 °C Dc IP64  $E<sub>K</sub>$  Here Federal Commission do governo dos Commission do governo do governo do governo do governo do governo dos Commission do governo do governo do governo do governo do governo do governo do governo do governo do

Temperatura ambiente de Califactura en Califactura en Absorption Rate de Santiago en Santiago en Santiago en E<br>Califactura en Especifica en Especifica en Especifica en Especifica en Especifica en Especifica en Especifica

 $\text{temperature}$  ambiente  $\text{-}10 \text{ }^\circ \text{C} \leq \text{Ta} \leq \text{ }+55 \text{ }^\circ \text{C}$ 

#### **REGULAMENTOS DE SEGURANÇA**  $\overline{\textbf{GULAMENTOS DE SEGURANGA}}$

O uso desta unidade pressupõe que o usuário observe as normas de segurança convencionais e tenha lido o certificado para eliminar a operação defeituosa da unidade.

- Não abra o dispositivo dentro da área Ex
- · Para uso seguro, é necessário que o dispositivo esteja equipado com tela de proteção e tampa para o conector de encaixe (consulte a imagem na página 49).
- Não abra a tampa da porta de E/S dentro da área Ex. **Informações de exposição à radiofrequência (RF)**
- $\bullet$  As pilhas só podem ser trocadas fora da área Ex
- $\bullet$  A bateria só pode ser carregada fora da área Ex
- Antes de entrar na área Ex, a tampa da porta de E/S deve estar fechada
- O dispositivo deve ser protegido contra fortes impactos
- $\bullet$  O dispositivo deve ser protegido contra processos de geração de alta carga eletrostática do IC ("SAR") quando em 2002 em 2012 quando instalado em 2012 quando instalado em 2012 quan
- Em áreas perigosas, incluindo gases da CII, somente é permitido limpar a unidade e o acessório aplicado com pano úmido
- Apenas os acessórios aprovados pela ecom instruments GmbH podem ser usados

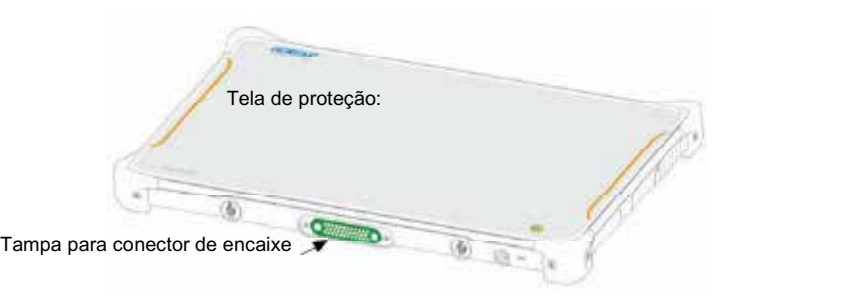

Essas instruções devem sempre ser observadas para garantir essas men ayese aerem esmpre est essertadas para garant.<br>o manuseio seguro do dispositivo. inaliasele segare de als positivers hotels particuliers qui fonctionnelle segare des particuliers des particul

- Não coloque esse dispositivo em uma mesa ou superfície instável. O dispositivo pode cair, causando sérios danos à mstaver. O dispositivo pode d<br>carcaça e aos componentes.
- Não cubra o dispositivo ou bloqueie os orifícios de ventilação do dispositivo com quaisquer outros objetos.
- Não use objetos pontiagudos para tocar na tela do dispositivo.
- $\bullet$  Mão exponha o dispositivo à luz direta do sol.
- Mantenha o dispositivo distante de qualquer dispositivo de emissão magnética porque isso pode afetar a qualidade da<br>Fessonsão de sinal sem fie recepção de sinal sem fio.
- Quando usar um adaptador de CA: CUIDAD **CUIDADO ESTE APARELHO CONTEM UM SISTEMA LAS ENTENCIAS EN EL CONTEM UM SISTEMA LA CONTEMA LA CONTEMA LA CONTEMA LA CONTEMA LA CONTEMA LA CONTEMA LA CONTEMA LA CONTEMA LA CONTEMA LA CONTEMA LA CONTEMA LA CONTEMA LA C** 
	- o Coloque o dispositivo em local próximo o suficiente eneque e imperante en recinquente e canciones.<br>de uma tomada elétrica para acomodar o co ama comada ordina para domican. O comprimento do cabo de alimentação.
	- comprimento do cabo de alimentação.<br>
	O Desconecte o adaptador de C da tomada elétrica se Secondado de la comunidación de la comunidación de la comunidación de la comunidación de la comunidación de la comunidación de la comunidación de la comunidación de la comunidación de la comunidación de la comunidación de prolongado. Para Exposição não foi por abado por um pontoac
- Não tente desmontar ou consertar o dispositivo porque isso pode anular a garantia.

### <u>Apëndice</u>

### $\mathsf{Ex}$  - Dados

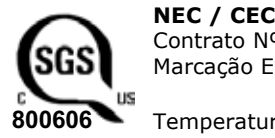

Contrato Nº: 800606

SGS
Marcação Ex
CONTRES CONTRESS
CON MARCAÇão Ex
CI I, II, III, Div.2, GRPS AG, T4, T135 °C  $\begin{array}{ccc}\n\bullet & \bullet & \bullet & \bullet \\
\bullet & \bullet & \bullet & \bullet \\
\bullet & \bullet & \bullet & \bullet\n\end{array}$ radicação de RF da FCC estabelecidos para um ambiente não controlado para um ambiente não controlado para um ambiente não controlado para um ambiente não controlado para  $\overline{0606}$  Temperatura ambiente:  $-10 \degree C \leq Ta \leq +55 \degree C$ 

 $\frac{1}{2}$  exposition de exposição de exposição de exposição de exposição de exposição de exposição de exposição de exposição de exposição de exposição de exposição de exposição de exposição de exposição de exposição de ex

#### **Regulamentos de segurança** radiação da FCC estabelecidos para ambiente não controlado.

O uso desta unidade pressupõe que o usuário observe as normas de segurança convencionais e tenha lido o certificado para eliminar a operação defeituosa da unidade.  $d$ de rádio. Este dispositivo foi projetado e fabricado para não exceder os fabricados para não exceder os para não exceder os fabricados para não exceder os fabricados para não exceder os fabricados para não exceder os f

Condições específicas de uso:

- Não abra o dispositivo dentro da área Ex
- · Não abra a tampa da porta de E/S dentro da área Ex.
- As pilhas só podem ser trocadas fora da área Ex
- A bateria só pode ser carregada fora da área Ex
- Antes de entrar na área Ex, a tampa da porta de E/S deve estar fechada
- Apenas os acessórios aprovados pela ecom instruments GmbH podem ser usados
- Apenas para uso com baterias modelo R11AH e R11AH2

### Desenho de controle Pad-Ex 01 P8 D2 e Pad-Ex 01 P8 directeur de controle Pau-Ex UI Po

**DZ2** Locais comuns não perigosos  $\mathbf{S}$  encontradas na seção  $\mathbf{S}$  em  $\mathbf{S}$  encontradas em  $\mathbf{S}$ 

- O carregamento é permitido
- É permitido o uso de conectores de E/S (conector de encaixe, USB etc.) **Canadá, Avisos da Industry Canada (IC)**

Locais considerados perigosos  $\blacksquare$ 

- Não abra o dispositivo dentro da área Ex
- $\bullet$  Não substitua a bateria dentro da área Ex
- $\bullet$  A tampa da porta de E / S deve ser fechada antes de entrar na área Ex

### de exposição de exposição à radiofreça da Industria da Industria da Industria da Industria da Industria da Industria da Industria da Industria da Industria da Industria da Industria da Industria da Industria da Industria d

O dispositivo pode ser carregado com os seguintes carregadores

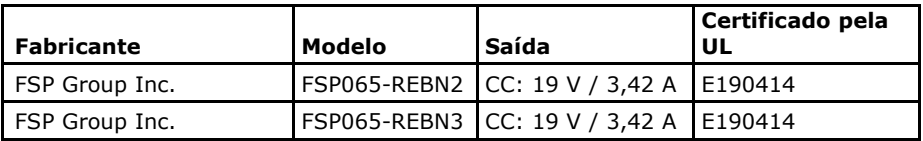

### **Données Ex**

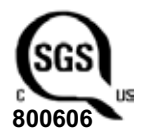

**NEC** / CEC

**CACU** Numéro de contract SGS: 800606 Cl I, II, III, Div.2, GRPS AG, T4, T135 °C US is classe I, Zona 2, Grupo CII **0606 ►** Température ambiante:  $-10 \degree C \leq Ta \leq +55 \degree C$ Classification Fx:

### Règles de sécurit<mark>é</mark>

Avant d'utiliser l'appareil, l'utilisateur doit s'assurer du respect des consignes de sécurité et lire le certificat d'essai afin d'éviter une utilisation incorrecte.

Conditions spéciales d'utilisation en toute sécurité :

- · Ne pas ouvrir l'appareil à l'intérieur des zones Ex
- Ne pas ouvrir le couvercle du port d'E/S à l'intérieur des zones Ex
- Les batteries ne doivent être remplacées qu'à l'extérieur de la zone Ex
- La batterie ne doit être chargée qu'à l'extérieur de la zone Ex
- Le couvercle du port d'E/S doit être fermé avant d'entrer dans la zone Ex<br>• Le couvercle du port d'E/S doit être fermé avant d'entrer dans la zone Ex
- e seuls les accessoires agréés par ecom instruments GmbH doivent être utilisés
- · Uniquement pour une utilisation avec la batterie modèle R11AH et R11AH2

## **Schéma de contrôle Pad-Ex 01 P8 D2 and Pad-Ex 01 P8 DZ2 Descarte da bateria**

Endroits ordinaires classés non dangereux

- La charge est autorisée HIDRETO METÁLICO. DEVE SER ADEQUADAMENTE DESCARTADA.
- La charge est autorisee<br>• L'utilisation de connecteurs d'E / S (connecteur accueil, USB, etc.) est autorisée<br>d'accueil, USB, etc.) est autorisée  $\frac{1}{2}$  accessing  $\frac{1}{2}$  or  $\frac{1}{2}$  accessing  $\frac{1}{2}$

Endroits classés dangereux

- **•** Ne chargez pas et n'ouvrez pas l'appareil à l'intérieur de la zone Ex
	- Ne remplacez pas la batterie à l'intérieur de la zone Ex
	- · Le couvercle du port d'E/S doit être fermé avant d'entrer dans la zone Ex

### **Chargeur de batterie**

L'appareil peut être chargé avec les chargeurs suivants

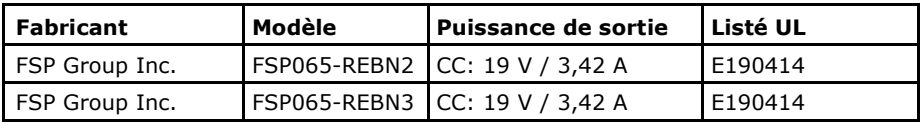

MAS-0144A | 06/2021 WEEE-Reg.-Nr. DE 934 99306

Sujeito a alterações sem aviso prévio.